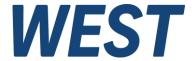

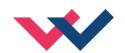

### **Technical Documentation**

UHC-126-U-PFN-S2 UHC-126-U-ETC-S2 UHC-126-U-PDP-S2

Axis control module with universal positioning, pressure limitation control and fieldbus interface, special version for distributed synchronization control

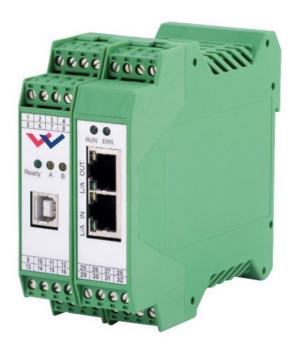

View differs for PDP - version

Electronics Hydraulics meets meets Hydraulics Electronics

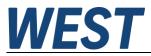

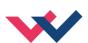

#### **CONTENTS**

| 1 | General ir | nformation                                              | 5  |  |
|---|------------|---------------------------------------------------------|----|--|
|   | 1.1 Orde   | er number                                               | 5  |  |
|   | 1.2 Scop   | pe of supply                                            | 5  |  |
|   | 1.3 Acce   | essories                                                | 5  |  |
|   | 1.4 Sym    | bols used                                               | 6  |  |
|   | 1.5 Lega   | al notice                                               | 6  |  |
|   | 1.6 Safe   | ty instructions                                         | 7  |  |
| 2 | Character  | ristics                                                 | 8  |  |
|   | 2.1 Devi   | ce description                                          | 9  |  |
| 3 | Use and a  | application                                             | 10 |  |
|   | 3.1 Insta  | ıllation instructions                                   | 10 |  |
|   | 3.2 Typic  | cal system structure                                    | 11 |  |
|   | 3.3 Meth   | nod of operation                                        | 12 |  |
|   | 3.4 Com    | missioning                                              | 14 |  |
| 4 | Technical  | description                                             | 15 |  |
|   | 4.1 Input  | t and output signals                                    | 15 |  |
|   | 4.2 LED    | definitions                                             | 16 |  |
|   | 4.2.1      | First section (with USB)                                | 16 |  |
|   | 4.2.2      | Second section / Fieldbus                               | 16 |  |
|   | 4.3 Block  | k diagram                                               | 17 |  |
|   | 4.4 Typic  | cal wiring                                              | 18 |  |
|   | 4.5 Conr   | nection examples                                        | 18 |  |
|   | 4.6 Tech   | nnical data                                             | 19 |  |
| 5 | Paramete   | rs                                                      | 21 |  |
|   | 5.1 Para   | meter overview                                          | 21 |  |
|   | 5.2 Basic  | c Parameters                                            | 24 |  |
|   | 5.2.1      | MODE (Switching between parameter groups)               | 24 |  |
|   | 5.3 Syste  | em Parameters                                           | 24 |  |
|   | 5.3.1      | LG (Changing the language)                              | 24 |  |
|   | 5.3.2      | SENS (Monitoring of the module functions)               | 24 |  |
|   | 5.3.3      | EOUT (Output signal if READY = OFF)                     | 25 |  |
|   | 5.3.4      | PASSFB (Password fieldbus)                              | 25 |  |
|   | 5.3.5      | PBADR (Profibus address)                                | 25 |  |
|   | 5.3.6      | HAND (Manual speed)                                     | 26 |  |
|   | 5.3.7      | POSWIN:S (In-position monitoring)                       | 26 |  |
|   | 5.3.8      | POSWIN:D (Dynamic position monitoring)                  | 26 |  |
|   | 5.3.9      | PRESSWIN (Pressure window)                              | 27 |  |
|   | 5.4 Input  | t and output configuration                              | 27 |  |
|   | 5.4.1      | SYS_RANGE (Working stroke)                              | 27 |  |
|   | 5.4.2      | SELECT:X (Position sensor type)                         | 27 |  |
|   | 5.4.3      | SIGNAL X (Type of input signal)                         | 27 |  |
|   | 5.4.4      | N_RANGE:X (Nominal range of the sensor)                 | 28 |  |
|   | 5.4.5      | OFFSET:X (Sensor offset)                                |    |  |
|   | 5.4.6      | Using of the commands SYS_RANGE, N_RANGE:X and OFFSET:X | 28 |  |
|   | 5.4.7      | SSI:POL (Signal direction)                              | 29 |  |
|   | 5.4.8      | SSI:RES (Signal resolution)                             | 29 |  |
|   | 5.4.9      | SSI:BITS (Number of data bits)                          | 29 |  |
|   | 5.4.10     | SSI:CODE (Signal coding)                                | 29 |  |
|   | 5.4.11     | SSI:ERRBIT (Position of the "out of range" bit)         | 30 |  |
|   | 5.4.12     | PS_RANGE (System pressure)                              | 30 |  |
|   | 5.4.13     | N_RANGE X1/X2 (Nominal range of the pressure sensors)   | 30 |  |
|   |            |                                                         |    |  |

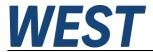

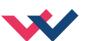

| 5.4.14  | SIGNAL X1/X2 (Type of input signal)                      | 30 |
|---------|----------------------------------------------------------|----|
| 5.4.15  | SIGNAL:U (Type and polarity of the output signal)        | 31 |
| 5.5 Po  | sitioning controller                                     | 31 |
| 5.5.1   | Control structure                                        | 31 |
| 5.5.2   | ACCEL (Acceleration)                                     | 32 |
| 5.5.3   | VMAX (Maximum speed)                                     | 32 |
| 5.5.4   | V0:RES (Scaling of the loop gain)                        | 32 |
| 5.5.5   | V0 (Loop gain setting)                                   | 33 |
| 5.5.6   | PT1 (Transfer function of the controller)                | 33 |
| 5.5.7   | CTRL (Deceleration characteristics)                      |    |
| 5.5.8   | MIN (Deadband compensation)                              | 35 |
| 5.5.9   | MAX (Output scaling)                                     | 35 |
| 5.5.10  | TRIGGER (Response threshold for the MIN parameter)       |    |
| 5.5.11  | OFFSET (Valve zero point adjustment)                     | 36 |
| 5.6 Pre | essure controller                                        |    |
| 5.6.1   | Operating modes / controller structure                   |    |
| 5.6.2   | Operating direction / Inverting                          |    |
| 5.6.3   | RA (Command signal ramp time)                            |    |
| 5.6.4   | P OFFSET (pressure offset)                               |    |
| 5.6.5   | ARATIO (Cylinder area ratio)                             |    |
| 5.6.6   | C1/C2 (PID control parameters)                           |    |
|         | vanced functions                                         |    |
| 5.7.1   | FF (Feed forward)                                        |    |
| 5.7.2   | AFC:P (Gain of the acceleration feedback)                |    |
| 5.7.3   | AFC:T1 (Filter time for acceleration feedback)           |    |
| 5.7.4   | AFC_V0:A/B (Loop gain with active acceleration feedback) |    |
| 5.7.5   | Drift compensation / high accurate positioning           |    |
| 5.7.6   | DC:AV (Activation value)                                 |    |
| 5.7.7   | DC:DV (Deactivation value)                               |    |
| 5.7.8   | DC:I (Integrator time)                                   |    |
| 5.7.9   | DC:CR (Integrator limitation)                            |    |
| 5.7.10  | MR-Controller / Distributed Synchronisation Control      |    |
| 5.7.11  | MR - Controller                                          |    |
| 5.7.12  | SYNCWIN (Synchronization monitoring)                     |    |
| 5.7.13  | Concepts of synchronisation monitoring (system-wide)     |    |
| 5.7.14  | SELPLUS (additionally transmitted bus signals)           |    |
| 5.7.15  | Limits of the pressure Controller                        |    |
| 5.7.16  | PROFSTOP (Stop of the profile generator)                 |    |
| 5.8 Sp  | ecial commands                                           |    |
| 5.8.1   | ETC LOOP (Transfer rate)                                 |    |
| 5.8.2   | MR (Activation of the MR-Controller)                     | 52 |
| 5.8.3   | Remote control square - wave generator                   |    |
| 5.8.4   | PCTRLOLD (Compatibility mode)                            | 53 |
| 5.8.5   | DIAG (Query of the last switch-off causes)               | 53 |
| 5.8.6   | SSI:BITMASK                                              |    |
| 5.8.7   | NEGW (Release of negative position setpoints)            |    |
| 5.8.8   | ST (Status of the field bus signals)                     |    |
| 5.8.9   | DIAGTPS (Profinet - Diagnostic information)              |    |
| 5.8.10  | SETPFNAME (Set the station name)                         |    |
|         | ROCESS DATA (Monitoring)                                 |    |
|         | on device functions                                      |    |
|         | ilure monitoring                                         |    |
|         | <b>₹</b>                                                 |    |

6

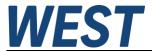

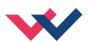

| 6.2  | Troubleshooting                                         | 56 |
|------|---------------------------------------------------------|----|
| 6.3  | Status Information                                      | 58 |
| 7 E  | EtherCAT IO interface                                   | 59 |
| 7.1  | ETHERCAT CoE                                            | 59 |
| 7.2  | EtherCAT installation                                   | 59 |
| 7.3  | EtherCAT access handling                                | 59 |
| 7.4  | EtherCAT device profiles (ESI)                          | 60 |
| 7.5  | Standard Objects                                        | 61 |
| 8 F  | Profinet IO RT interface                                | 62 |
| 8    | 3.1.1 Profinet IO function                              | 62 |
| 8.2  | Profinet Installation guide                             | 62 |
| 8.3  | Profinet name assignment                                | 62 |
| 8.4  | Device data file (GSDML)                                | 63 |
| 9 F  | Profibus Interface                                      | 64 |
| 9.1  | Profibus function                                       | 64 |
| 9.2  | Installation                                            | 64 |
| 9.3  | Device data file (GSD)                                  | 64 |
| 10 F | Process data                                            | 65 |
| 10.1 | 1 Input from Fieldbus                                   | 65 |
| 10.2 | 2 DATA sent to Fieldbus                                 | 69 |
| 11 F | Parameterization via Fieldbus                           | 73 |
| 11.1 | 1 Procedure                                             | 73 |
| 11.2 | 2 Parameter list                                        | 74 |
| 12 F | Profinet-Driver Blocks for Simatic-Controllers          | 75 |
| 12.1 | · · · · · · · · · · · · · · · · · · ·                   |    |
| 12.2 | 2 Description of the blocks:                            | 77 |
| 12.3 | 3 Typical sequence of a synchronous positioning process | 80 |
| 12.4 | Behaviour in case of large lag of individual axes       | 80 |
| 13 N | Notes                                                   | 82 |

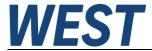

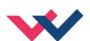

#### 1 General information

#### 1.1 Order number

Universal axis control module (position control and pressure control) with analog output ± 10 V differential output or 4 ... 20 mA output, SSI or analog sensor interface.

Special version of the UHC with extended functionality for use in distributed synchronization control systems.

UHC-126-U-PFN-S2 - ProfiNet interface

UHC-126-U-ETC-S2 - EtherCAT interface

UHC-126-U-PDP-S2 - Profibus-DP interface

### 1.2 Scope of supply

The scope of supply includes the module plus the terminal blocks which are part of the housing. Interface cables and further parts which may be required should be ordered separately. This documentation can be downloaded as a PDF file from <a href="https://www.w-e-st.de">www.w-e-st.de</a>.

#### 1.3 Accessories

**WPC-300** - Start-Up-Tool (downloadable from our homepage-products/software)

Any standard cable with USB-A and USB-B connector can be used as the programming cable.

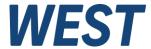

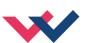

# 1.4 Symbols used

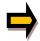

General information

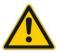

Safety-related information

### 1.5 Legal notice

W.E.St. Elektronik GmbH

Gewerbering 31 D-41372 Niederkrüchten

Tel.: +49 (0)2163 577355-0

Home page: <a href="www.w-e-st.de">www.w-e-st.de</a>
EMAIL: <a href="contact@w-e-st.de">contact@w-e-st.de</a>

Datum: 07.05.2025

The data and characteristics described herein serve only to describe the product. The user is required to evaluate this data and to check suitability for the particular application. General suitability cannot be inferred from this document. We reserve the right to make technical modifications due to further development of the product described in this manual. The technical information and dimensions are non-binding. No claims may be made based on them.

This document is protected by copyright.

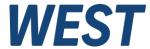

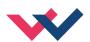

### 1.6 Safety instructions

Please read this document and the safety instructions carefully. This document will help to define the product area of application and to put it into operation. Additional documents (WPC-300 for the start-up software) and knowledge of the application should be taken into account or be available.

General regulations and laws (depending on the country: e. g. accident prevention and environmental protection) must be complied with.

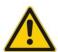

These modules are designed for hydraulic applications in open or closed-loop control circuits. Uncontrolled movements can be caused by device defects (in the hydraulic module or the components), application errors and electrical faults. Work on the drive or the electronics must only be carried out whilst the equipment is switched off and not under pressure.

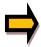

This handbook describes the functions and the electrical connections for this electronic assembly. All technical documents which pertain to the system must be complied with when commissioning.

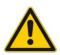

This device may only be connected and put into operation by trained specialist staff. The instruction manual must be read with care. The installation instructions and the commissioning instructions must be followed. Guarantee and liability claims are invalid if the instructions are not complied with and/or in case of incorrect installation or inappropriate use.

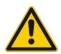

#### **CAUTION!**

All electronic modules are manufactured to a high quality. Malfunctions due to the failure of components cannot, however, be excluded. Despite extensive testing the same also applies for the software. If these devices are deployed in safety-relevant applications, suitable external measures must be taken to guarantee the necessary safety. The same applies for faults which affect safety. No liability can be assumed for possible damage.

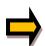

#### **Further instructions**

- The module may only be operated in compliance with the national EMC regulations. It is the user's responsibility to adhere to these regulations.
- The device is only intended for use in the commercial sector.
- When not in use the module must be protected from the effects of the weather, contamination and mechanical damage.
- The module may not be used in an explosive environment.
- To ensure adequate cooling the ventilation slots must not be covered.
- The device must be disposed of in accordance with national statutory provisions.

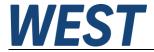

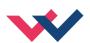

#### 2 Characteristics

This electronic module was developed for controlling the position and/or pressure of a hydraulic axis via the integrated fieldbus interface.

The hydraulic axis can be driven as positioning control with digital stroke measurement (SSI interface) or by analog sensors.

Additionally, an integrated pressure limitation control function for one or two pressure sensors (differential pressure) is implemented. Command signals and actual values are transmitted by a fieldbus communication interface. Feedback are status information and actual values.

Proportional valves with integrated electronics (typically control valves) can be driven by the analogue output.

Internal failure and the system statuses are monitored. The ready output is available as a fieldbus information and parallel as a hardware output.

The parameterization is performed via a USB interface in combination with our PC program WPC-300. Alternatively, defined parameters can be modified via the fieldbus interface.

Typical applications: general positioning drives, fast transport drives, handling systems, speed-controlled axes and presses with positioning and pressure control.

### **Features**

- Fieldbus for command values, sensor values, control word and status word
- SSI- or analog feedback sensors (0... 10 V or 4... 20 mA)
- Resolution up to 1 µm (SSI interface)
- Speed resolution 0,005 mm/s
- Positioning mode: NC with internal profile generator
- Synchronised start of several axes, synchronisation monitoring, delayed start to realise a distributed synchronisation control system
- Alternatively continuous command signal transition
- Differential pressure limitation control or direct pressure control
- Expanded closed loop control functions:
  - P<sub>T1</sub> filter
  - o Drift compensation for optimal zero point adjustment
  - o Accurate positioning by compensation of force depended positioning deviations
  - o Feed forward to reduce the following error
  - Acceleration feedback by measuring the differential pressure (used to improve the dynamic behavior in case of low dynamics drives)
- Usable with overlapped proportional valves and with zero lapped control valves
- Fault diagnosis and extended function checking
- Simplified parameterization with WPC-300 software

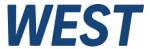

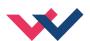

## 2.1 Device description

Ethernet-based fieldbus:

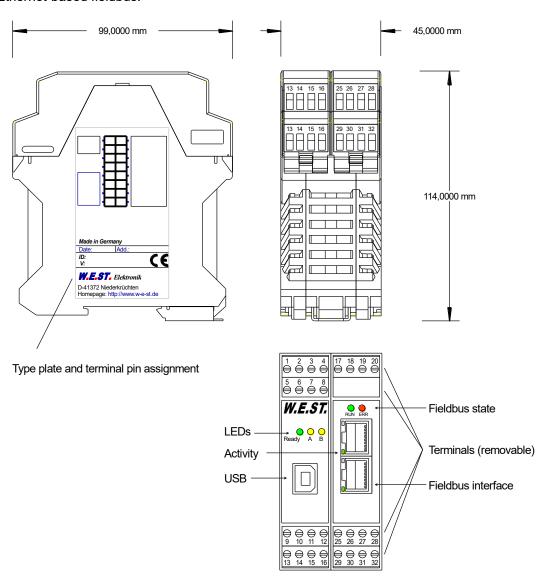

Front view Profibus-DP module:

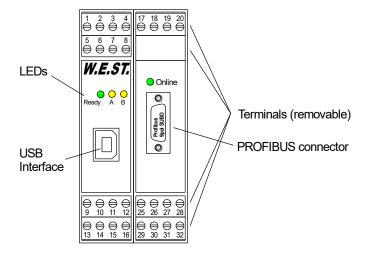

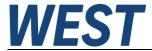

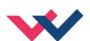

### 3 Use and application

#### 3.1 Installation instructions

- This module is designed for installation in a shielded EMC housing (control cabinet). All cables which lead outside must be screened; complete screening is required. It is also necessary to avoid strong electro-magnetic interference sources being installed nearby when using our open and closed loop control modules.
- Typical installation location: 24 V control signal area (close to PLC)
   The devices must be arranged in the control cabinet so that the power section and the signal section are separate from each other.

   Experience shows that the installation place close to the PLC (24 V area) is most suitable. All digital and analogue inputs and outputs are fitted with filters and surge absorbers in the device.
- The module should be installed and wired in accordance with the documentation bearing in mind EMC principles. If other consumers are operated with the same power supply, a star-shaped ground wiring scheme is recommended. The following points must be observed when wiring:
  - The signal cables must be laid separately from power cables.
  - Analogue signal cables must be screened.
  - All other cables must be screened if there are powerful interference sources (frequency converters, power contactors) and cable lengths > 3 m. Inexpensive SMD ferrites can be used with high-frequency radiation.
  - The screening should be connected to PE (PE terminal) as close to the module as possible. The local requirements for screening must be taken into account in all cases. The screening should be connected to at both ends. Equipotential bonding must be provided where there are differences between the connected electrical components.
  - If having longer lengths of cable (> 10 m), the diameters and screening measures should be checked by specialists (e. g. for possible interference, noise sources and voltage drop). Special care is required if using cables of over 40 m in length, and the manufacturer should be consulted if necessary.
- A low-resistance connection between PE and the mounting rail should be provided. Transient interference is transmitted from the module directly to the mounting rail and from there to the local earth.
- Power should be supplied by a regulated power supply unit (typically a PELV system complying with IEC364-4-4, secure low voltage). The low internal resistance of regulated power supplies gives better interference voltage dissipation, which improves the signal quality of high-resolution sensors in particular. Switched inductances (relays and valve coils) which are connected to the same power supply must <u>always</u> be provided with appropriate overvoltage protection directly at the coil.

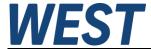

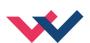

# 3.2 Typical system structure

This minimal system consists of the following components:

- (\*1) Proportional valve with integrated electronics
- (\*2) Drive (e.g. hydraulic cylinder)
- (\*3) Sensors for position (SSI or analog) and pressure
- (\*4) UHC-126-U-\*\*\*-S2 control module
- (\*5) Interface to PLC

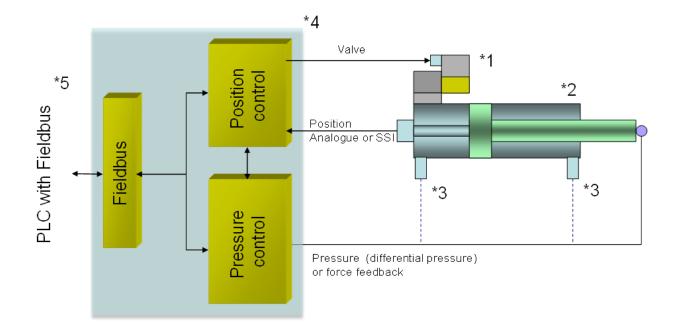

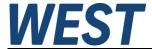

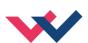

### 3.3 Method of operation

#### Positioning control plus pressure control

#### **General information**

This module is a combined system of position control and pressure control. The standard communication via fieldbus simplifies the wiring. The UHC-126-U can be used as a universal axis controller for hydraulic drives. Because of a second position and a second velocity, it is optionally possible to drive to target position with the corresponding speed (rapid traverse and creeping speed respectively creeping speed and rapid traverse)

**Positioning**: Similar to our standard positioning modules, the axis can be used as point to point controller (stroke depended deceleration) as well as in NC mode. With only a few parameters the controller can be optimized, the movement profile is preset via Fieldbus (position and velocity).

#### Optional additional function: motion profile with second speed

This function is not to be used in distributed synchronous operation.

Because of the input of a second position and speed, the axis can be driven to this position with the second velocity. This mode is only activated when the velocity command value V2 is not equal to zero.

The following features have to be noticed:

- The position command value (P2) is the end position that is approached with the velocity (V2).
- The position setpoint (P1) is the switching position, which is approached with the speed (V1) and then switched over to the speed (V2).
- The speed is switched via the speed ramp (in NC mode via the acceleration).
- If the position setpoint (P2) is between the feedback value and the position setpoint (P1) (P1 and P2 are reversed), the position (P2) is started at speed (V1).

The following illustrations show two possible speed profiles, which result depending on the choice of speed V2 in relation to V1:

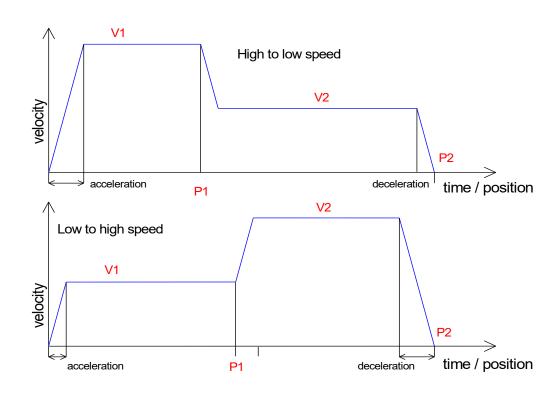

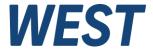

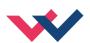

#### Influences on positioning accuracy:

The positioning accuracy is determined by the hydraulic and mechanical conditions. The right choice of valve is therefore a decisive factor. In addition, two mutually contradictory requirements (short position time and high accuracy) must be taken into account when designing the system.

The electronic limitations lie mainly in the resolution of the analogue signals, although a resolution of < 0,01 % only needs to be considered for our modules with long positions. In addition, the linearity of the individual signal points (PLC, sensor and control module) must be taken into account.

It is generally recommended to calculate the static and dynamic behavior of the hydraulic axis. For supporting this, following technical basic data are required:

- minimum natural frequency of the cylinder,
- maximum theoretical speed for extending and retracting,
- valve characteristics (natural frequency, overlapped or zero lapped, hysteresis and the flow gain (flow and pressure drop),
- system pressure, maximum pump flow,
- a description of the general system requirements.

#### Pressure closed loop control

The pressure control is designed as a pressure limitation control, as required for typical press applications, for example. If the feedback pressure is higher than the command pressure, the pressure controller takes over the control of the axis. This kind of control is typically used in metal forming applications. The behavior of the pressure closed loop control is adjustable by an optimized PID compensator. Two different setups can be selected over the fieldbus. Optionally, the pressure control function can be used without the position controller.

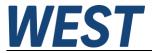

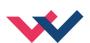

# 3.4 Commissioning

| Step                            | Task                                                                                                    |
|---------------------------------|----------------------------------------------------------------------------------------------------|
| Installation                    | Install the device in accordance with the circuit diagram. Ensure it is wired correctly and the signals are well shielded. The device must be installed in a protective housing (control cabinet or similar). The wiring to the fieldbus interface is done by appropriate cables.                                                                                                    |
| Switching on for the first time | Ensure that no unwanted movement is possible in the drive (e. g. switch off the hydraulics).                                                                                                    |
| Setting up communication        | Once the power input is correct, the PC (notebook) should be connected to the serial interface. Please see the WPC-300 program documentation for how to set up the communication.                                                                                                    |
|                                 | Further commissioning and diagnosis are supported by the operating software.                                                                                                    |
| Pre-parameterization            | Now set up the following parameters (with reference to the system design and circuit diagrams):                                                                                                    |
|                                 | <ul> <li>The SYSTEM data, INPUT sensor settings, control parameter and OUTPUT parameters. Pre-parameterization is necessary to minimize the risk of uncontrolled movements.</li> <li>Reduce the speed limitation to a value which is uncritical for the application.</li> </ul>                                                                                                    |
| Fieldbus Communication          | By selecting the device driver, the IP address of the device and the configuration file, the communication can now be operated to the device. At the corresponding positions setpoints and control bits can now be sent and actual values and status bits are read back. Read the description of the interface in a separate chapter.                                                                   |
| Remote Control                  | If there is no bus communication available at the beginning of the commissioning, the axis can be operated solely via the WPC program. In the monitor window, the "Remote Control" mode can be activated. Then it is possible to enter a speed value and move the axis using the manual signals or to enter a position set-point and to activate the position controller by setting the "Start"-signal. |
|                                 | <b>CAUTION!</b> WPC will take over complete control in this state. The hardware-enable signal at PIN 8 and the bus interface are inoperable in this case.                                                                                                    |
| Control signal                  | Check the control signal with a current- or voltmeter.<br><b>Voltages</b> : The differential output (PIN 15 minus PIN16) lies in the range of $\pm$ 10 V.<br><b>Current</b> : PIN 15 is used for 4 20 mA (12 mA for 0 % of the control signal). An alternative output signal (in case of not READY) can be defined by the EOUT command.                                                                 |
| Switching on the hydraulics     | The hydraulics can now be switched on. Since the module is not yet generating a signal, the drive should be at a standstill or drift slightly (leave its position at a slow speed).                                                                                                    |
| Activating ENABLE               | <b>CAUTION!</b> The drive can now leave its position and move to an end position at full speed. Take safety measures to prevent personal injury and damage.                                                                                                    |
|                                 | Both hardware ENABLE and software ENABLE (over the fieldbus) have to be activated. Outputs and failure processing are active. The drive stays (closed loop controlled) in the current position. If the drive moves to an end position, the polarity is probably wrong.                                                                                                    |
| Speed demand                    | The speed is sent by the fieldbus. At zero speed, no movement is possible.                                                                                                    |
| Manual (HAND) operation         | If START is disabled, the axis can be moved manually with HAND+ or HAND After disabling the HAND signal, the axis stops closed loop controlled at the current position. The axis can also be driven without a sensor signal.                                                                                                    |
| Activating START                | With the start signal the demand value input is accepted and the axis moves to the target position.  If START is disabled, the axis stops in the preset deceleration distance D:S.                                                                                                    |
| Optimize controller             | Now optimize the control parameters according to your application and your requirements.                                                                                                    |

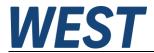

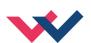

### 4 Technical description

# 4.1 Input and output signals

| Connection                  | Supply                                                                                                    |
|-----------------------------|----------------------------------------------------------------------------------------------------|
| PIN 3                       | Power supply (see technical data)                                                                                                    |
| PIN 4                       | 0 V (GND) connection.                                                                                                    |
| PIN 19                      | Power supply Fieldbus and SSI-interface (see technical data)                                                                                                    |
| PIN 20                      | 0 V (GND)                                                                                                    |
| Connection                  | Analog signals                                                                                                    |
| PIN 6                       | Actual pressure (X2), range 0 10 V or 4 20 mA, scalable (SIGNAL:X2)                                                                                                    |
| PIN 13                      | Actual pressure (X1), range 0 10 V or 4 20 mA, scalable (SIGNAL:X1)                                                                                                    |
| PIN 14                      | Actual position (X), range 0 10 V or 4 20 mA, scalable (SIGNAL:X)                                                                                                    |
| PIN 11 / PIN 12             | 0 v (GND) connection for the analogue signals                                                                                                    |
| PIN 15 / 16                 | Control output, range: +/- 10 V (differential output) or PIN 15: 4 12 20 mA  Type of signal and polarity can be selected by the parameter SIGNAL:U.                                                                                                    |
| PIN 15 / 12                 |                                                                                                    |
| Connection                  | SSI interface                                                                                                    |
| PIN 25                      | CLK+ output                                                                                                    |
| PIN 26                      | CLK- output                                                                                                    |
| PIN 27                      | DATA+ input                                                                                                    |
| PIN 28                      | DATA- input                                                                                                    |
| PIN 31                      | Power supply output 24 V                                                                                                    |
| PIN 32                      | Power supply output 0 V                                                                                                    |
| Connection                  | Digital inputs and outputs                                                                                                    |
| PIN 8                       | Enable input: Hardware ENABLE (has to be activated together with fieldbus ENABLE)                                                                                                    |
| PIN 7 / PIN 10 <sup>1</sup> | Synchronisation - Start input: Start of a positioning process in the distributed synchronisation system                                                                                                    |
| Connection                  | Digital inputs and outputs                                                                                                    |
| PIN 1                       | READY output:  ON: The module is enabled; there are no discernible errors.  OFF: Enable (PIN 8 or Fieldbus bit) is deactivated or an error (sensor error or internal error) has been detected (depending on the SENS command). Also linked to the internal synchronisation monitoring, if activated. |
| PIN 2                       | Synchronisation - Start output: Output of the start command received via the bus for all connected axes.                                                                                                    |

<sup>&</sup>lt;sup>1</sup> This input is used for the precisely synchronised start of the axes. The master sends the start signal to all axes via PIN 2. Its own start input on PIN 7 or PIN 10 is also connected to PIN 2 of the same device so that the master also processes the signal with a short delay. The following is used as the start input: PIN7 for Profibus and EtherCAT devices and as a replacement part for existing systems for Profinet devices. PIN10 for Profinet devices in new applications. Reason: With this device series, PIN10 can be read more quickly, resulting in improved synchronisation.

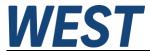

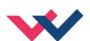

## 4.2 LED definitions

# 4.2.1 First section (with USB)

| LEDs                   | Description of the LED function                                                                                                    |                                               |  |  |  |
|------------------------|----------------------------------------------------------------------------------------------------|-----------------------------------------------|--|--|--|
| GREEN                  | Identical to the                                                                                                    | READY output except for the error indication. |  |  |  |
|                        | OFF:                                                                                                    | No power supply or ENABLE is not activated    |  |  |  |
|                        | ON:                                                                                                    | System is ready for operation                 |  |  |  |
|                        | Flashing:                                                                                                    | Error discovered                              |  |  |  |
|                        |                                                                                                    | Only active when SENS = ON                    |  |  |  |
| YELLOW A               | OFF:                                                                                                    | The axis is outside the INPOS window.         |  |  |  |
|                        | ON:                                                                                                    | The axis is within the INPOS window.          |  |  |  |
| GREEN +<br>YELLOW A+B  | Chasing light (over all LEDs): The bootloader is active. No normal funct are possible.                                                                                                    |                                               |  |  |  |
|                        | 2. <b>All LEDs flash shortly every 6 s:</b> An internal data error was detected and corrected automatically! The module still works regularly. To acknowledge the error the module has to be cycle powered.        |                                               |  |  |  |
| YELLOW A +<br>YELLOW B | Both yellow LEDs flash alternately every 1 s: The nonvolatile stored parameters are inconsistent! To acknowledge the error, the data have to be saved with the SAV command or the corresponding button in the WPC. |                                               |  |  |  |

## 4.2.2 Second section / Fieldbus

| LEDs Ethernet | Description of the LED function                                                                                                    |  |  |  |  |
|---------------|----------------------------------------------------------------------------------------------------|--|--|--|--|
| GREEN         | Green LEDs shows network traffic at the relating port.  OFF: No connection available                                                                                                    |  |  |  |  |
| at the ports  | ON: Active network connected (with EtherCAT pulses)  Flickering: Existing data traffic (EtherCAT)                                                                                             |  |  |  |  |
|               | Flashing: PROFINET participant flash test                                                                                                    |  |  |  |  |
| GREEN         | The green RUN LED indicates the status of the central communication processor.  OFF: Bus not started  Flashing: EtherCAT: Safe Operational / Profinet: Initializing  ON: Connected and active |  |  |  |  |
| RED           | The red ERR LED indicates a faillure state  OFF: No Error.  Flashing: EtherCAT: No communication  ON: Profinet: Failure in the data communication                                             |  |  |  |  |
| LED Profibus  | Description of the LED function                                                                                                    |  |  |  |  |
| GREEN         | Green LED shows status of the Profibus connection.  OFF: Profibus not connected.  ON: Profibus connection established.                                                                        |  |  |  |  |

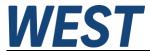

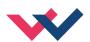

# 4.3 Block diagram

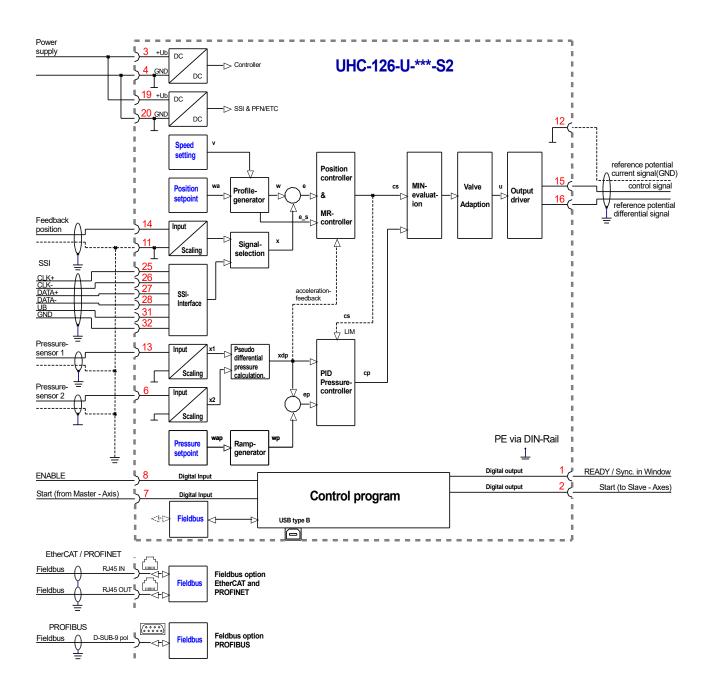

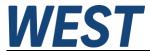

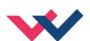

# 4.4 Typical wiring

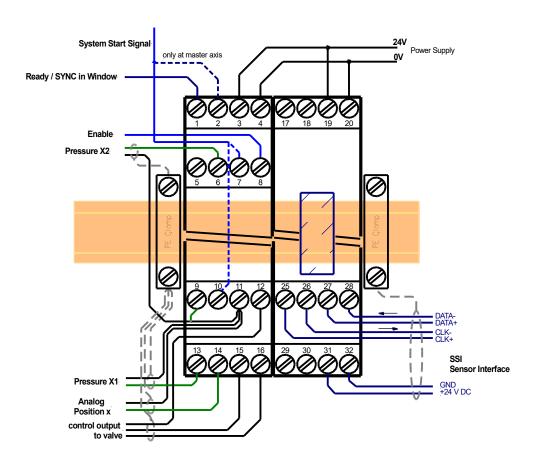

# 4.5 Connection examples

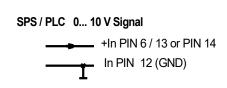

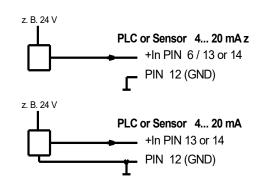

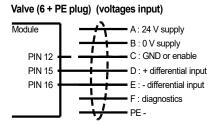

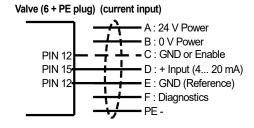

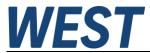

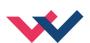

## 4.6 Technical data

| Supply voltage (U₀)            | [VDC]    | 24 (±10 %)                                           |
|--------------------------------|----------|------------------------------------------------------|
| Power consumption              | [w]      | max. 5.5 without sensor supply                       |
| External protection            | [A]      | 1 medium time lag                                    |
| Digital inputs                 |          |                                                      |
| OFF                            | [V]      | < 2                                                  |
| ON                             | [V]      | > 10                                                 |
| Input resistance               | [kOhm]   | 25                                                   |
| Digital outputs                |          |                                                      |
| OFF                            | [V]      | < 2                                                  |
| ON                             | [V]      | max. U <sub>b</sub>                                  |
| Maximum output current         | [mA]     | 50                                                   |
| Analogue inputs                |          | Unipolar                                             |
| Voltage                        | [V]      | 0 10                                                 |
| Input resistance               | [kOhm]   | min. 25                                              |
| Signal resolution              | [%]      | 0.003 incl. Oversampling                             |
| Current                        | [mA]     | 4 20                                                 |
| Load                           | [Ohm]    | 240 Ohm                                              |
| Signal resolution              | [%]      | 0.006 incl. Oversampling                             |
| Analogue outputs               |          |                                                      |
| Voltage                        | [V]      | 0 10, +/- 10 differential                            |
| Maximum load                   | [mA]     | 10                                                   |
| Current                        | [mA]     | 4 20                                                 |
| Maximum load                   | [Ohm]    | 390                                                  |
| Signal resolution              | [%]      | 0.007                                                |
| SSI-interface                  |          | RS-422 specification                                 |
| Data rate                      | [kbit/s] | 120                                                  |
| Controller sample time         | [ms]     | 1                                                    |
| Serial Interface               | -        | USB - virtuel COM Port                               |
| Data rate                      | [kBaud]  | 9.6 115.2                                            |
| Profinet IO                    |          |                                                      |
| Data rate                      | [Mbit/s] | 100                                                  |
| Conformance class              |          | СС-В                                                 |
| Redundancy (optionally usable) | _        | S2                                                   |
| Profibus DP interface          |          |                                                      |
| Data rate                      | [kbit/s] | 9.6,19.2, 93.75, 187.5, 500, 1500, 3000, 6000, 12000 |
| ID-number                      |          | 1810h                                                |
| Housing                        |          | Snap-On Modul nach EN 50022                          |
| Material                       | -        | Polyamid PA 6.6                                      |
| Flammability class             | -        | V0 (UL94)                                            |
| Weight                         | [kg]     | 0.285                                                |
|                                | l        |                                                      |

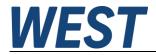

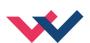

| Protection class    |      | IP20                                            |
|---------------------|------|-------------------------------------------------|
| Temperature range   | [°C] | -20 60                                          |
| Storage temperature | [°C] | -20 70                                          |
| Humidity            | [%]  | < 95 (non-condensing)                           |
| Connections         | -    |                                                 |
| Communication       |      | USB type B                                      |
| Plug connectors     |      | 7 x 4-pole terminal blocks                      |
| PE                  |      | via the DIN mounting rail                       |
| Fieldbus            |      | RJ45 IN OUT or                                  |
|                     |      | D-Sub 9 pol. (Profibus)                         |
| EMC                 | -    | EN61000-6-4: 2007 +A1:2011<br>EN61000-6-2: 2005 |

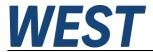

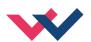

### 5 Parameters

## 5.1 Parameter overview

| Group       | Command           | Default              | Unit      | Description                                             |
|-------------|-------------------|----------------------|-----------|---------------------------------------------------------|
| Basic para  | ameters           |                      |           |                                                         |
|             | MODE              |                      |           | Parameter view                                          |
| System (N   | MODE = SYSTEM)    |                      |           |                                                         |
|             | LG                | EN                   | -         | Changing language help texts                            |
|             | SENS              | ON                   | -         | Malfunction monitor                                     |
|             | EOUT              | 0                    | 0.01 %    | Output signal if not ready                              |
|             | PASSFB            | 0                    | -         | Password for fieldbus parameterization                  |
|             | PBADR             | 126                  | ı         | Profibus device address                                 |
|             | HAND: A           | 3330                 | 0.01 %    | Output signal in manual mode                            |
|             | HAND: B           | -3330                | 0.01 %    |                                                         |
|             | VMODE             | SDD                  | -         | Method of positioning                                   |
|             | POSWIN:S          | 200                  | μm        | Ranges of the in-position monitoring                    |
|             | POSWIN: D         | 200                  | μm        | Comban I win down for a new course we called the second |
| Immust / Ou | PRESSWIN          |                      | mbar      | Control window for pressure monitoring                  |
|             | tput Signals (MOD | scaling, system rang | •         |                                                         |
| Alla        | SYS RANGE         | 100                  | mm        | Axis working stroke                                     |
|             | SELECT:X          | SSI                  | -         | Sensor selection                                        |
|             | SIGNAL:X          | U0-10                | _         |                                                         |
|             | N RANGE:X         | 100                  | mm        | Type of the sensor signal (if the analog input is used) |
|             | OFFSET:X          | 0                    | μm        | Nominal range  Offset value                             |
| 991         | position sensor   | U                    | μιιι      | Offset value                                            |
| 337         | SSI:POL           | +                    | _         | Polarity                                                |
|             | SSI:RES           | 100                  | 10 nm     | Resolution of the sensor                                |
|             | SSI:BITS          | 24                   | _         | Number of data bits                                     |
|             | SSI:CODE          | GRAY                 | _         | Code                                                    |
|             | SSI:ERRBIT        | 0                    | -         | Position of the error bit                               |
| Pres        |                   | , system pressure ra | l<br>ange | 1                                                       |
|             | PS RANGE          | 100                  | bar       | System pressure                                         |
|             | SIGNAL:X1         | U0-10                | _         | Type of the sensor                                      |
|             | N RANGE: X1       | 100                  | bar       | Nominal pressure of the sensor                          |
|             | SIGNAL:X2         | OFF                  | _         | Type of the sensor                                      |
|             | N_RANGE: X2       | 100                  | bar       | Nominal pressure of the sensor                          |
| Out         | _                 |                      |           | · · ·                                                   |
| - 24        | SIGNAL:U          | U+-10                | _         | Type and polarity of the analog output                  |
|             |                   |                      |           | 7, 7, 3                                                 |

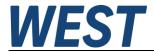

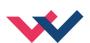

| Pos  | ition controll | er (MODE =     | POSITION) |        |                                                            |
|------|----------------|----------------|-----------|--------|------------------------------------------------------------|
|      | ACCI           | €L             | 250       | mm/s²  | Acceleration                                               |
|      | VMAX           | K              | 50        | mm/s   | Maximum speed                                              |
|      | V0:1           | RES            | 1         | 1/s    | Can be used to change the resolution                       |
|      | V0:2           | A              | 20        | 1/s    | Closed loop gain without acceleration feedback             |
|      | V0:I           | 3              | 20        | 1/s    |                                                            |
|      | Further sett   | ings, output a | adaption  |        |                                                            |
|      | PT1            |                | 0         | ms     | PT1 time constant                                          |
|      | CTRI           | L              | SQRT1     | -      | Control characteristics                                    |
|      | MIN:           | : A            | 0         | 0.01 % | Deadband compensation or flow characteristic linearization |
|      | MIN            | :B             | 0         | 0.01 % |                                                            |
|      | MAX:           | :A             | 10000     | 0.01 % | Output scaling                                             |
|      | MAX:           | :В             | 10000     | 0.01 % |                                                            |
|      | TRIC           | GGER           | 200       | 0.01 % | Trigger point of MIN parameter                             |
|      | OFFS           | SET            | 0         | 0.01 % | Output offset value                                        |
| Pres | ssure control  | (MODE = P      | RESSURE)  |        |                                                            |
|      | Ramps, Offs    | set            |           |        |                                                            |
|      | RA:            | JP             | 100       | ms     | Ramp times for the pressure setpoint                       |
|      | RA:I           | OOWN           | 100       | ms     |                                                            |
|      | P_OI           | FFSET          | 0         | mbar   | Pressure offset, is added to the actual value              |
|      | ARAT           | rio            | 1000      | -      | Area ratio of the cylinder                                 |
|      | Parameter      | Set 1          |           |        |                                                            |
|      | C1:I           | 2              | 50        | 0,01   | P Gain                                                     |
|      | C1:1           | Ī.             | 4000      | 0,1 ms | I Gain, reset time                                         |
|      | C1:I           | )              | 0         | 0,1 ms | D Gain, derivative time                                    |
|      | C1:I           | _T1            | 10        | 0,1 ms | D filter                                                   |
|      | C1:1           | L_ACT          | 0         | 0,01 % | Integrator activation threshold                            |
|      | Parameter      | Set 2          |           |        |                                                            |
|      | C2:I           | 2              | 50        | 0,01   | P Gain                                                     |
|      | C2:1           | <b>I</b>       | 4000      | 0,1 ms | I Gain, reset time                                         |
|      | C2:I           | )              | 0         | 0,1 ms | D Gain, derivative time                                    |
|      | C2:I           | _T1            | 10        | 0,1 ms | D filter                                                   |
|      | C2:            | I_ACT          | 0         | 0,01 % | Integrator activation threshold                            |

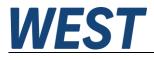

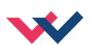

| - ,     |                                |                     |                |                                                                  |
|---------|--------------------------------|---------------------|----------------|------------------------------------------------------------------|
| reea    | forward                        |                     |                |                                                                  |
|         | FF:A                           | 0                   | -              | Feed forward control gain factors                                |
|         | FF:B                           | 0                   | -              |                                                                  |
| Acce    | leration feedback <sup>2</sup> |                     |                |                                                                  |
|         | AFC:P                          | 0                   | 0,01           | Acceleration feedback (Gain and filter time)                     |
|         | AFC: T1                        | 10                  | ms             |                                                                  |
|         | AFC_VO:A                       | 20                  | 1/s            | Closed loop gain with acceleration feedback                      |
|         | AFC_V0:B                       | 20                  | 1/s            |                                                                  |
| MR c    | ontroller                      |                     |                |                                                                  |
|         | MR:T1                          | 20                  | ms             | filter constants of the MR-controller                            |
|         | MR:T2                          | 20                  | ms             |                                                                  |
| Sync    | hronisation Monitor            | ring                |                |                                                                  |
|         | SYNCWIN                        | 0                   | 0,01 mm        | Monitoring window for EMR                                        |
| Drift ( | compensation, fine             | positionina         |                |                                                                  |
|         | DC: AV                         | 0                   | 0,01 %         | point of activation                                              |
|         | DC:DV                          | 0                   | 0,01 %         | point of activation                                              |
|         | DC:I                           | 2000                | ms             | reset time of the integrator                                     |
|         | DC:CR                          | 500                 | 0,01 %         | output limit                                                     |
| Addit   | ionally transmitted            | bus signals         |                |                                                                  |
|         | SELPLUS:1                      | -                   | _              | Selection of additional signal 1                                 |
|         | SELPLUS:2                      | -                   | _              | Selection of additional signal 2                                 |
| Integ   | rator Limitation (Pro          | essure Controller)  |                | <del>-</del>                                                     |
|         | CP:I ULIM                      | 10000               | 0,01 %         | Upper integrator limit                                           |
|         | CP:I_LLIM                      | -10000              | 0,01 %         | Lower integrator limit                                           |
| Beha    | vior of the profile g          | enerator when the p | ressure contro | Iller is active                                                  |
|         | PROFSTOP                       | OFF                 | -              | Stop the profile generator                                       |
| ial cor | nmands                         |                     |                | 1 1 3                                                            |
|         |                                | NORMAL              | _              | Cycle time of data transfer                                      |
|         | ETC_LOOP                       | NORMAL              |                | Cycle time of data transfer. Only available on EtherCAT devices! |
|         | MR                             | OFF                 | _              | Activation of the MR controller via a command.                   |
| }       | ACA:CYCLE                      | 0                   | ms             | Square-wave generator¹: cycle time                               |
|         | ACA: POS1                      | 25                  | mm             | Lower switching position                                         |
|         | ACA: POS2                      | 175                 | mm             | Upper switching position                                         |
|         | PCTRLOLD                       | OFF                 | -              | Compatibility mode pressure controller tracking                  |
|         | DIAG                           | _                   | _              | Query of the last switch-off causes                              |
|         | SSI:BITMASK                    | 0                   | -              | Masking out bits from the SSI telegram                           |
|         | NEGW                           | OFF                 | -              | Release of negative position setpoints                           |
| ŀ       | NEGW                           | OFF                 | -              | Release of negative position setpoints                           |
| •       | DIAGTPS                        | -                   | -              | Request diagnostic information on Profinet                       |
|         |                                |                     |                |                                                                  |

 $<sup>^{2}</sup>$  Note: This function and the associated parameters are not available in the EtherCAT variant.

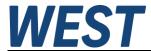

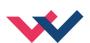

#### 5.2 Basic Parameters

### 5.2.1 MODE (Switching between parameter groups)

| Command | Parameters                                           | Unit | Group  |
|---------|------------------------------------------------------|------|--------|
| MODE x  | x=<br>SYSTEM IO_CONF POSITION <br>PRESSURE EXTRA ALL | _    | BASICS |

This command is changing the different parameter groups.

--- No group is displayed (default)

SYSTEM System data

IO\_CONF Definition of the in- and output signalsPOSITION Parameters of the position controllerPRESSURE Parameters of the pressure controller

**EXTRA** Special functions

**ALL** All parameters are listed

### 5.3 System Parameters

### 5.3.1 **LG (Changing the language)**

| Command | Parameters | Unit | Group  |
|---------|------------|------|--------|
| LG x    | x= DE   EN | -    | SYSTEM |

Either German or English can be selected for the help texts.

# 5.3.2 **SENS** (Monitoring of the module functions)

| Command | d | Parameters     | Unit | Group  |
|---------|---|----------------|------|--------|
| SENS    | X | x= ON OFF AUTO | -    | SYSTEM |

This command is used to activate/deactivate the monitoring functions (4... 20 mA sensors, output current, signal range and internal failures) of the module.

ON: All monitoring functions are active. Detected failures can be reset by deactivating the ENABLE

input.

OFF: No monitoring function is active.

AUTO: AUTO RESET mode. All monitoring functions are active. If the failure doesn't exist anymore, the

module automatically resumes to work.

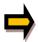

Normally the monitoring functions are always active because otherwise no errors are detectable via the READY output. Deactivating is possible mainly for troubleshooting.

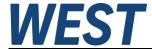

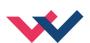

### 5.3.3 **EOUT (Output signal if READY = OFF)**

| Commar | nd | Parameters      | Unit   | Group  |
|--------|----|-----------------|--------|--------|
| EOUT   | Х  | x= -10000 10000 | 0,01 % | SYSTEM |

Output value in case of a detected error or a deactivated ENABLE input. This function can be used if the drive has to be moved to one of the two end positions (with defined speed).

|EOUT| = 0 The output is switched off in the event of an error. This is normal behavior.

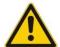

**CAUTION!** If the output signal is 4...20 mA, the output is switched off when |**EOUT**| = **0**. If a null value = 12 mA is to be output in the event of an error, EOUT must be set to  $1^3$ .

The output value defined here is stored permanently (independent from the parameter set). The effects should be analyzed by the user for each application from the point of view of safety.

Do not use the manual mode in conjunction with the EOUT command. After deactivation of the HAND input, the output is set to the EOUT value.

### 5.3.4 PASSFB (Password fieldbus)

| Command  | Parameters    | Unit | Group  |
|----------|---------------|------|--------|
| PASSFB x | x= 0 10000000 | -    | SYSTEM |

The value entered here serves as password for the parameterizing via fieldbus. For enabling parametrization it has to be send via fieldbus to the relating address. For a value of "0" the password protection is deactivated.

# 5.3.5 **PBADR (Profibus address)**

| Command |   | Parameters | Unit | Group  |
|---------|---|------------|------|--------|
| PBADR   | Х | x= 1 126   | -    | SYSTEM |

This command is used to change the address of the module.

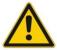

The PBADR must be 126 if an external address change (over the Profibus) should be supported.

<sup>&</sup>lt;sup>3</sup> This is necessary if using valves without error detection for signals lower than 4 mA. If the valve has an internal error detection, it moves into a defined position after switching off the output.

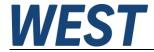

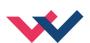

### 5.3.6 HAND (Manual speed)

| Command |   | Parameters      | Unit  | Group  |
|---------|---|-----------------|-------|--------|
| HAND:i  | Х | i= A B          |       | SYSTEM |
|         |   | x= -10000 10000 | 0,01% |        |

The manual speeds are set with these parameters. The drive moves in a controlled manner in the defined direction when the manual signal is active. The direction is defined by the sign of the parameters. After the manual signal has been disabled, the drive remains under control in the current position.

In case of a fault (position sensor fault), the drive can still be moved with this manual function. The output will be switched off when the hand signals are turned off.

The manual speed is also limited by the external speed demand imposed through the fieldbus (MIN evaluation).

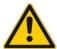

**Caution!** Do not use the manual mode in conjunction with the EOUT command in case of errors. After deactivation of the HAND input, the output is reset to the EOUT value.

### 5.3.7 **POSWIN:S (In-position monitoring)**

### 5.3.8 **POSWIN:D (Dynamic position monitoring)**

| Command  |   | Parameters  | Unit | Group  |
|----------|---|-------------|------|--------|
| POSWIN:S | Х | x= 2 200000 | μm   | SYSTEM |
| POSWIN:D | Х | x= 2 200000 | μm   |        |

This parameter is entered in µm.

The POSWIN command defines a range for which the INPOS message is generated. This function monitors the failure between the command and actual position. The positioning process is not influenced by this function.

START must be activated to generate the INPOS messages.

POSWIN:S Standard InPos signal

POSWIN:D Dynamic InPos signal to monitor the following error in case of NC mode4

<sup>&</sup>lt;sup>4</sup> The INPOS:D should always be higher than the INPOS:S. Alternatively two different INPOS windows are definable.

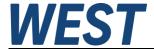

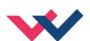

### 5.3.9 PRESSWIN (Pressure window)

| Command  |   | Parameters   | Unit | Group  |
|----------|---|--------------|------|--------|
| PRESSWIN | Х | x= 100 50000 | mbar | SYSTEM |

This parameter is entered in mbar.

The PRESSWIN command defines a range for which the signal is generated. This function monitors the deviation between command value and actual value.

### 5.4 Input and output configuration

### 5.4.1 **SYS\_RANGE (Working stroke)**

| Command     | Parameters  | Unit | Group     |
|-------------|-------------|------|-----------|
| SYS_RANGE x | x= 10 10000 | mm   | IO_CONFIG |

This command defines the full stroke, which corresponds to 100 % of the input signal. If the demand is set incorrectly, this leads to incorrect system settings, and the dependent parameters such as speed and gain cannot be calculated correctly.

## 5.4.2 **SELECT:X (Position sensor type)**

| Command    | Parameters | Unit | Group     |
|------------|------------|------|-----------|
| SELECT:X x | x= ANA SSI |      | IO_CONFIG |

The employed sensor type for position measurement can be chosen with this command.

**ANA:** The analog sensor interface (0... 10 V or 4... 20 mA) is active.

**SSI:** The SSI sensor interface is active. The input is matched to the sensor with the SSI commands.

The relevant sensor data must be available.

# 5.4.3 SIGNAL X (Type of input signal)

| Command    | Parameters                         | Unit | Group     |
|------------|------------------------------------|------|-----------|
| SIGNAL:I x | i= X                               | -    | IO_CONFIG |
|            | x= OFF U0-10 I4-20 <br>U10-0 I20-4 |      |           |

This command defines the type of input signal (current or voltage). Simultaneously the signal direction can be reversed. In OFF mode, the analog input is deactivated.

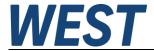

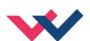

### 5.4.4 N\_RANGE:X (Nominal range of the sensor)

| Command     | Parameters  | Unit | Group     |
|-------------|-------------|------|-----------|
| N_RANGE:X x | x= 10 10000 | mm   | IO_CONFIG |

N\_RANGE (nominal range or nominal stroke) is used to define the length of the sensor. This value should usually be equal or higher than SYS RANGE.

### 5.4.5 **OFFSET:X (Sensor offset)**

| Command    | Parameters               | Unit | Group     |
|------------|--------------------------|------|-----------|
| OFFSET:X x | x= -10000000<br>10000000 | μm   | IO_CONFIG |

Adjustment of the zero point of the sensor.

### 5.4.6 Using of the commands SYS\_RANGE, N\_RANGE:X and OFFSET:X

The application scaling will be done by these three commands. In this example the system is defined by a length of 120 mm of the sensor, a working stroke of 100 mm of the cylinder and an offset of 5 mm. These parameters have to be typed in and the axis is driving between 5 mm and 105 mm of the sensor stroke and between 0 mm and 100 mm of the cylinder stroke.

#### Correct scaling:

SYS\_RANGE = 100 (mm) N\_RANGE:X = 120 (mm) OFFSET:X = -5000 (μm)

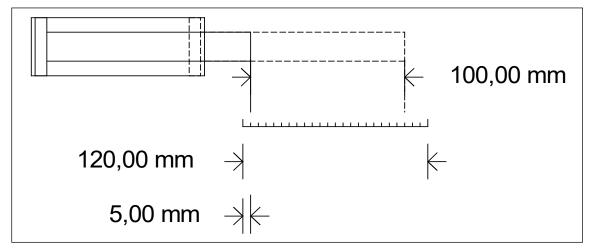

Figure 1 (Input scaling of the sensor)

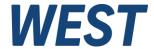

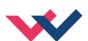

### 5.4.7 SSI:POL (Signal direction)

| Command   | Parameters | Unit | Group     |
|-----------|------------|------|-----------|
| SSI:POL x | X= +   -   | -    | IO_CONFIG |

This command serves to reverse the sensor's working direction.

### 5.4.8 SSI:RES (Signal resolution)

| Command   |   | Parameters  | Unit Group | Group     |
|-----------|---|-------------|------------|-----------|
| SSI:RES x | 7 | x= 10 10000 | 0,01 μm    | IO_CONFIG |

The sensor signal resolution is defined with this parameter. Data is entered with the resolution of 10 nm (nanometer or  $0.01 \mu m$ ). This means that a value of 100 defines a sensor with 1  $\mu m$  resolution. This also makes it possible to scale rotational sensors.

The appropriate data can be found in the sensor data sheet.

### 5.4.9 **SSI:BITS (Number of data bits)**

| Command    | Parameters | Unit | Group     |
|------------|------------|------|-----------|
| SSI:BITS x | x= 8 31    | bit  | IO_CONFIG |

The number of data bits is entered with this parameter.

The appropriate data can be found in the sensor data sheet.

# 5.4.10 SSI:CODE (Signal coding)

| Command    | Parameters  | Unit | Group     |
|------------|-------------|------|-----------|
| SSI:CODE x | x= GRAY BIN | _    | IO_CONFIG |

The data coding is entered with this parameter.

The appropriate data can be found in the sensor data sheet.

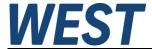

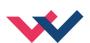

### 5.4.11 SSI:ERRBIT (Position of the "out of range" bit)

| Command      | Parameters | Unit | Group     |
|--------------|------------|------|-----------|
| SSI:ERRBIT X | x= 0 31    | bit  | IO_CONFIG |

The position of the error bit will be defined by this parameter.

The appropriate data can be found in the sensor data sheet.

In case of no error bit, the default value is 0.

### 5.4.12 **PS\_RANGE (System pressure)**

| Command    | Parameters | Unit | Group     |
|------------|------------|------|-----------|
| PS_RANGE X | x= 10 1000 | bar  | IO_CONFIG |

This command defines the pressure which corresponds to 100 % of the input signal. If the demand is set incorrectly, this leads to incorrect system settings, and the dependent parameters cannot be calculated correctly.

# 5.4.13 N\_RANGE X1/X2 (Nominal range of the pressure sensors)

| Command      | Parameters | Unit | Group     |
|--------------|------------|------|-----------|
| N_RANGE:X1 x | x= 10 1000 | bar  | IO_CONFIG |
| N_Range:X2 x | x= 10 1000 | bar  |           |

N\_RANGE (nominal range) is used to define the nominal value of the sensor. This value should always be equal or higher than SYS\_RANGE / PS\_RANGE. The control parameter cannot be calculated correctly in case of wrong values.

# 5.4.14 SIGNAL X1/X2 (Type of input signal)

See: description of the SIGNAL:X command

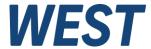

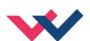

### 5.4.15 SIGNAL:U (Type and polarity of the output signal)

| Command  |   | Paran | neters            | Unit | Group     |
|----------|---|-------|-------------------|------|-----------|
| SIGNAL:U | Х | x=    | U+-10<br>I4-12-20 | -    | IO_CONFIG |
|          |   |       | U-+10             |      |           |
|          |   |       | 120-12-4          |      |           |

This command is used to define the output signal (voltage or current) and to change the polarity.

Differential output  $\pm$  100 % corresponds with  $\pm$  10 V (0... 10 V at PIN 15 and PIN 16). Current output  $\pm$  100 % corresponds with 4... 20 mA (PIN 15 to PIN 12). 12 mA (0 %) = center point of the valve.

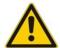

Current output: An output current of << 4 mA indicates an error and the module is disabled. The current input of the proportional valves should be monitored by the valve. The valve has to be deactivated in case of < 4 mA input signal. Otherwise the EOUT command can be used to get a defined output signal.

### 5.5 Positioning controller

#### 5.5.1 Control structure

Advanced control functions in NC mode. By PT1 behavior, the feedforward control and the acceleration feedback critical drives can be controlled with very low natural frequency, too.

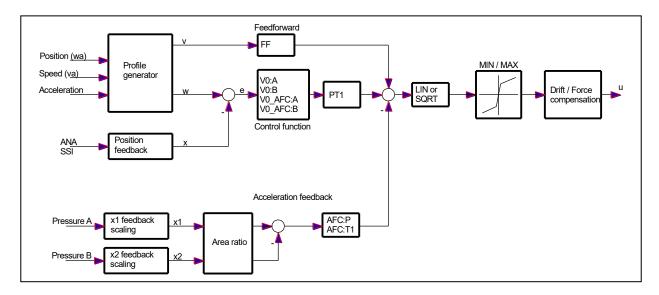

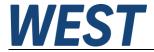

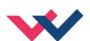

### 5.5.2 **ACCEL (Acceleration)**

| Command |   | Parameters | Unit  | Group    |
|---------|---|------------|-------|----------|
| ACCEL   | Х | x= 1 20000 | mm/s² | POSITION |

This command is used to define the acceleration. The command is active if the VMODE has been parameterized to NC. The maximum acceleration has to be set to a value lower than the technically achievable acceleration in order to yield a stable and oscillation-free behavior.

### 5.5.3 VMAX (Maximum speed)

| Command | Parameters | Unit | Group    |
|---------|------------|------|----------|
| VMAX x  | x= 1 2000  | mm/s | POSITION |

Specification of the maximum speed. This value is defined by the drive system and should be specified as precisely as possible (not too high under any circumstances). The speed is scaled by means of the VELO value or via the external speed demand If the drive has different speeds between retracting and extending, the lower speed must be set.

### 5.5.4 **V0:RES (Scaling of the loop gain)**

| Command |   | Parameters | Unit | Group    |
|---------|---|------------|------|----------|
| V0:RES  | Х | x= 1 1/100 | -    | POSITION |

V0:RES = 1 loop gain in  $s^{-1}$  (1/s) units. V0:RES = 1/100 loop gain in 0,01  $s^{-1}$  units<sup>5</sup>.

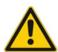

The increased resolution 1/100 should only be used in case of  $V_0 < 4$ .

<sup>&</sup>lt;sup>5</sup> In case of very low loop gains (1 s<sup>-1</sup> to 3 s<sup>-1</sup>) the better resolution of the adjustment should be selected.

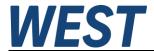

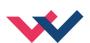

### 5.5.5 **Vo (Loop gain setting)**

| Command  |   | Parameters | Unit            | Group    |
|----------|---|------------|-----------------|----------|
| V0:i     | Х | i= A B     |                 | POSITION |
| V0_AFC:i | Х | x= 1 400   | s <sup>-1</sup> |          |

This parameter is specified in s-1 (1/s). The directions can be entered separately. In NC Mode normally the loop gain is specified rather than the deceleration stroke<sup>6</sup>.

The internal gain is calculated from this gain value together with the parameter VMAX.

$$D_i = \frac{v_{\max}}{V_0}$$
 
$$G_{Intern} = \frac{SYS\_RANGE}{D_i}$$
 Calculation of the internal control gain

The lag distance at maximum speed is calculated by means of the loop gain. This lag corresponds to the deceleration stroke with stroke-dependent deceleration. The conversion and therefore also the correct data demands related to the closed loop control system are relatively simple if the relationship described here is taken into account.

### 5.5.6 PT1 (Transfer function of the controller)

| Command | Parameters | Unit | Group    |
|---------|------------|------|----------|
| PT1 x   | x= 1 300   | ms   | POSITION |

This parameter can be used to adapt the transfer function of the control function.

Hydraulic drives are often critically to control, especially in case of very fast valves. The PT<sub>1</sub> filter can be used to improve the damping rate and allows therefore higher loop gains.

Requirements for the use are: The natural frequency of the valve should be equal or higher than the natural frequency of the drive.

,

 $<sup>^6</sup>$  The loop gain is alternatively defined as a KV factor with the unit (m/min)/mm or as  $V_0$  in 1/s. The conversion is KV =  $V_0/16,67$ .

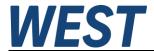

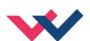

### 5.5.7 CTRL (Deceleration characteristics)

| Command |   | Parameters         | Unit | Group    |
|---------|---|--------------------|------|----------|
| CTRL    | Х | x= lin sqrt1 sqrt2 | _    | POSITION |

The deceleration characteristic is set with this parameter. In case of positively overlapped proportional valves the SQRT function should be used. The non-linear flow function of these valves is linearized by the SQRT<sup>7</sup> function.

In case of zero lapped valves (control valves and servo valves) the LIN or SQRT1 function should be used depending on the application. The progressive characteristic of the SQRT1 function has a better positioning accuracy but can also lead to longer positioning times in individual cases.

**LIN:** Linear deceleration characteristic (gain is increased by a factor of 1).

**SQRT1:** Root function for braking curve calculation. The gain is increased by a factor of 3 (in the target position). This is the default setting.

**SQRT2:** Root function for braking curve calculation. The gain is increased by a factor of 5 (in the target position). This setting should only be used with a significantly progressive flow through the valve.

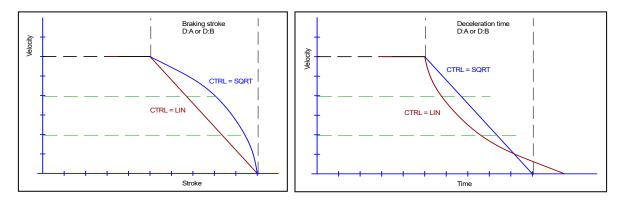

Figure 2 (Braking function with respect to stroke and time)

.

<sup>&</sup>lt;sup>7</sup> The SQRT function generates constant deceleration and thus reaches the target position faster. This is achieved by increasing the gain during the deceleration process.

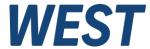

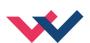

### 5.5.8 MIN (Deadband compensation)

### 5.5.9 MAX (Output scaling)

### 5.5.10 TRIGGER (Response threshold for the MIN parameter)

| Command |   | Parameters    | Unit   | Group    |
|---------|---|---------------|--------|----------|
|         |   | i= A B        | -      | POSITION |
| MIN:i   | X | x= 0 6000     | 0,01 % |          |
| MAX:i   | X | x= 3000 10000 | 0,01 % |          |
| TRIGGER | X | x= 0 4000     | 0,01 % |          |

The output signal to the valve is adjusted by means of these commands. A kinked volume flow characteristic is used instead of the typical overlap step for the position controls. The advantage is a better and more stable positioning behavior. At the same time, kinked volume flow characteristics can also be adjusted with this compensation<sup>8</sup>.

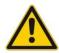

**CAUTION**: If there should also be adjustment options for deadband compensation on the valve or valve amplifier, it must be ensured that the adjustment is performed either at the power amplifier or in the module.

If the MIN value is set too high, this has an effect on the minimum speed, which can then no longer be adjusted. In extreme cases this leads to oscillation around the controlled position.

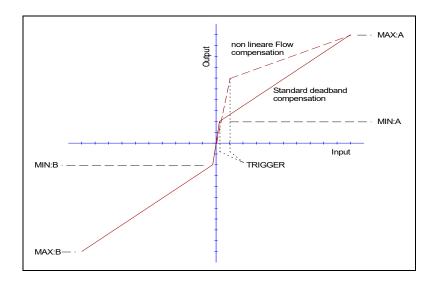

\_

 $<sup>^8</sup>$  Various manufacturers have valves with a defined nonlinear curve: e.g. a kink at 40 or 60 % (corresponding to 10 % input signal) of the nominal volume flow. In this case the TRIGGER value should be set to 1000 and the MIN value to 4000 (6000).

If zero lapped or slightly underlapped valves are used, the volume flow gain in the zero range (within the underlap) is twice as high as in the normal working range. This can lead to vibrations and jittery behavior. To compensate this, the TRIGGER value should be set to approximately 200 and the MIN value to 100. The gain in the zero point is thus halved and an overall higher gain can often be set.

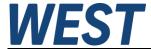

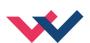

### 5.5.11 OFFSET (Valve zero point adjustment)

| Command  | Parameters    | Unit   | Group    |
|----------|---------------|--------|----------|
| OFFSET x | x= -4000 4000 | 0,01 % | POSITION |

This parameter is entered in 0,01 % units.

The offset value is added to the output value. Valve zero offsets can be compensated with this parameter.

#### 5.6 Pressure controller

#### 5.6.1 Operating modes / controller structure

The pressure controller in the UHC can perform the following functions:

- None, i.e. the unit operates as a pure positioning module.
- Exclusive pressure control (PQ mode), no positioning
- Pressure limiting control, i.e. as soon as the specified pressure setpoint is reached, the pressure controller takes over.

Since the operating mode is selected via control bits of the fieldbus interface, it is possible to switch between these variants during operation.

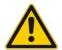

**ATTENTION**: Avoid unnecessary switching by the higher-level control system.

Example: If a positioning movement is performed against a stop or a workpiece and it is clear that first a positioning process in NC mode at a specified speed and later a transition to pressure control is made, the pressure controller should be activated from the beginning. In this way the UHC with its fast cycle times can optimally perform the transition between the two controllers.

#### Control of the operating mode:

| Mode                         | Bit "PQ_Active" | Bit "PQ_only" |
|------------------------------|-----------------|---------------|
| pure positioning             | FALSE           | FALSE         |
| PQ-mode, no positioning      | TRUE            | TRUE          |
| limiting control             | TRUE            | FALSE         |
| direct control of the output | FALSE           | TRUE          |

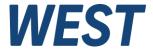

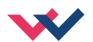

#### Controller scheme:

#### SDD-Mode

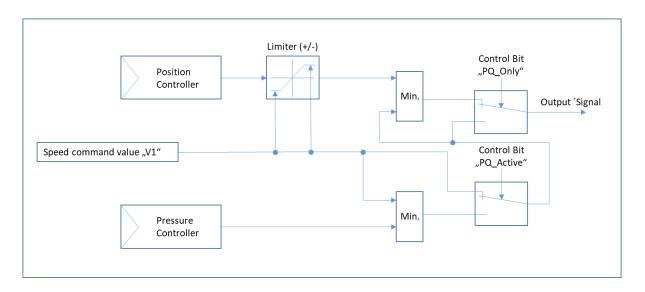

#### NC-Mode:

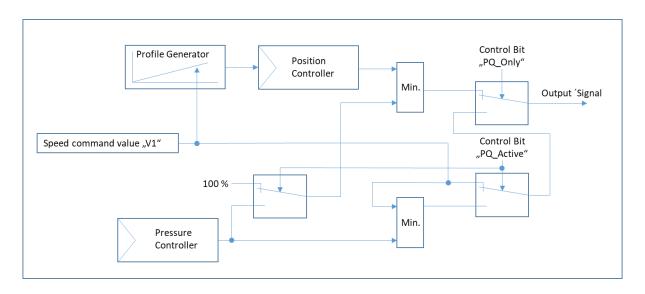

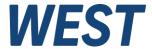

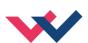

# 5.6.2 Operating direction / Inverting

In order to achieve a correct function in the interaction between pressure and position control, it is important that the direction of the actual value signals is determined according to this specification:

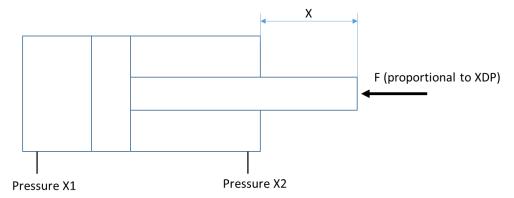

- A pressure at the measuring point "X1" causes the cylinder to extend (in this example) or to increase the measured displacement signal "X
- A pressure at measuring point "X2" causes the cylinder to retract or produce a reduction of the measured displacement signal "X", if signal X2 is present (omission e.g. in the case of plungers)
- A positive differential pressure XDP with "PQ Inverse" not set therefore corresponds to a force against the direction of movement of increasing actual position values X.

In a specific case, the sensors, the effective direction of the cylinder or the area ratio can deviate as long as these three principles are observed.

If, for example, the sensor polarity of the position measurement is inverted, it may be necessary to swap the connections of the pressure sensors on the module and change the parameter ARATIO to its reciprocal value.

Control of the pressure controller function by the bit "PQ\_Inverse:

This bit is not suitable to enable a different assignment of the signals (see above). Instead, this bit can be used to determine whether the pressure controller should respond when the cylinder is extended or retracted (more precisely: during a movement with rising or falling "X").

If the bit is set, the calculation of XDP is inverted -> a positive value now corresponds to a force that is opposite to the retraction. At the same time, the coupling of the pressure controller signal into the signal path is carried out via a maximum value selection, so that the controller can influence the activation of the valve in the negative direction.

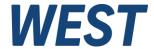

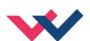

# 5.6.3 RA (Command signal ramp time)

| Command | Parameters  | Unit | Group    |
|---------|-------------|------|----------|
| RA:i x  | i= UP DOWN  | ms   | PRESSURE |
|         | x= 1 600000 |      |          |

The ramp times for the pressure command value are defined here in ms. Two separate time values are entered for increasing and decreasing pressure.

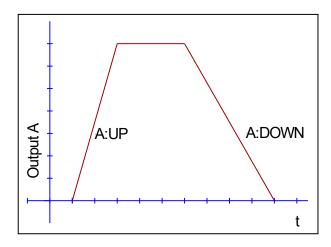

# 5.6.4 **P\_OFFSET (pressure offset)**

| Command  |   | Parameters      | Unit | Group    |
|----------|---|-----------------|------|----------|
| P_OFFSET | Х | x= -50000 50000 | mbar | PRESSURE |

This parameter is entered in mbar.

This parameter adds an offset value to the resulting feedback signal. This serves for example to compensate external force differences (suspended loads, spring forces etc.).

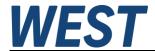

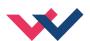

# 5.6.5 **ARATIO (Cylinder area ratio)**

| Command |   | Parameters  | Unit | Group    |
|---------|---|-------------|------|----------|
| ARATIO  | Χ | x= 200 5000 | -    | PRESSURE |

In order to limit the output force in either direction correctly, the parameter ARATIO provides the ratio of the two areas of the cylinder (bore side / piston side).

Accordingly, a corresponding value of 1000 defines a ratio of 1.

For example: Area ratio = 2.08: ARATIO has to be set to 2080

Area ratio = 0,5: ARATIO has to be set to 500 Area ratio = 1: ARATIO has to be set to 1000

The process variable XDP is calculated using the parameter ARATIO:

XDP = X1 - X2 \* 1000/ARATIO if ARATIO >= 1000 and

XDP = X1 \* ARATIO/1000 - X2, if ARATIO < 1000.

Thus, a pressure is always calculated that produces the same force acting on the larger of the two surfaces as the two measured pressures.

If only one pressure sensor is connected (SIGNAL:X2 = OFF), the measured value at X1 is taken over directly.

If PQ - Inverse is set, the sign of the XDP value is reversed.

# 5.6.6 C1/C2 (PID control parameters)

| Command |   | Parameters                                                        | Unit           | Group    |
|---------|---|-------------------------------------------------------------------|----------------|----------|
| Cx:i    | Х | <pre>X = 1   2 (parameter set) i = P   I   D   D T1   I ACT</pre> |                | PRESSURE |
|         |   |                                                                   | 0.01           |          |
|         |   | :P $x = 0 10000$<br>:I $x = 0 30000$                              | 0,01<br>0,1 ms |          |
|         |   | :D x= 0 1200                                                      | 0,1 ms         |          |
|         |   | :D_T1 x= 10 1000                                                  | 0,1 ms         |          |
|         |   | :I_ACT x= 0 10000                                                 | 0,01 %         |          |

The control function will be parameterized via this command. The two parameters sets can be selected by a fieldbus bit.

The P, I and D gains are similar to a standard PID controller. The T1 factor is used for the D-gain in order to suppress high-frequency noise.

I\_ACT controls the integrator function. To reduce pressure overshoots, an activation point for the integrator can be programmed via the I\_ACT value. The integrator is activated if the actual pressure is higher than the programmed threshold.

The integrator function of the controller can be disabled in special cases by setting C:I to zero.

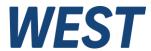

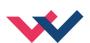

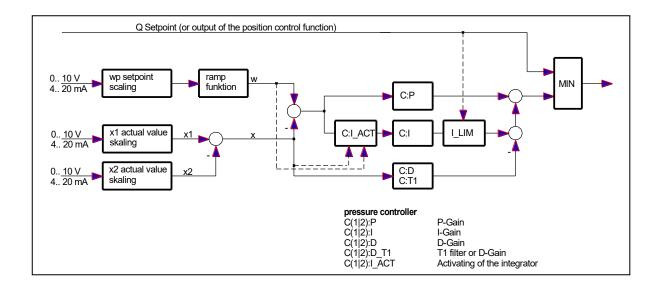

## 5.7 Advanced functions

# 5.7.1 **FF (Feed forward)**

| Command |   | Parameters | Unit | Group |
|---------|---|------------|------|-------|
| FF:i    | X | I= A B     | 0,01 | EXTRA |
|         |   | x= 0 15000 |      |       |

With this command a feed forward value is parameterized for the compensation of the following distance. The function is activated via the corresponding control bit (fieldbus).

# 5.7.2 AFC:P (Gain of the acceleration feedback)

# 5.7.3 AFC:T1 (Filter time for acceleration feedback)

Note: The AFC function and the associated parameters are not available in the EtherCAT variant.

| Command |   | Parameters   | Unit   | Group |
|---------|---|--------------|--------|-------|
| AFC:i   | Х | i= P T1      |        | EXTRA |
|         |   | P x= 0 1000  | 0 0,01 |       |
|         |   | T1 x= 1 1000 | ms     |       |

This command is used to define the filter time constant and gain of the acceleration feedback. The acceleration is measured by the differential pressure together with a kind of D-filter to compensate a constant external force (pressure).

The acceleration feedback can be activated by a control bit over the fieldbus. The loop gain parameters are switched over simultaneously between V0 and V0\_AFC.

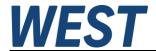

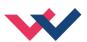

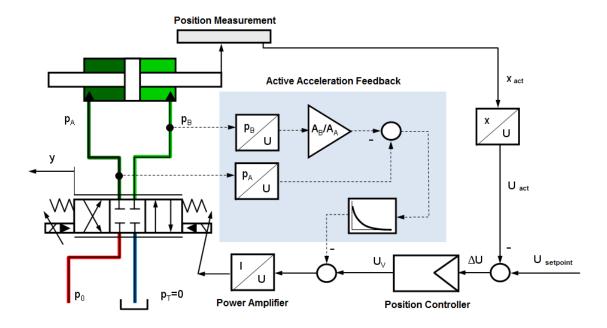

# 5.7.4 AFC Vo:A/B (Loop gain with active acceleration feedback)

| Command    | Parameters | Unit            | Group |
|------------|------------|-----------------|-------|
| AFC_V0:i x | i= A B     |                 | EXTRA |
|            | x= 1 400   | s <sup>-1</sup> |       |

This parameter is specified in s-1 (1/s). The directions can be entered separately.

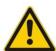

In case of a defective pressure sensor, the loop gain V0 should be used by the deactvation of the corrsponding fieldbus bit. Typically a lower loop gain is used without acceleration feedback.

# 5.7.5 **Drift compensation / high accurate positioning**

The high accurate positioning or the drift compensation can be used in case of external influence which is limiting the positioning accuracy. This function can be critical because limit cycling<sup>9</sup> could be caused by wrong parameterization.

Which positioning errors can be compensated<sup>10</sup>?

- 1. Zero point adjustment of the valve. By this kind of error a constant offset between command and feedback signal remains. This error is more or less constant.
- 2. Zero point deviation depending on the temperature. The same behavior as point 1, but the effect is increasing slowly (over the temperature).
- 3. Position error caused by an external force. All control and servo valves have a typical pressure gain

<sup>&</sup>lt;sup>9</sup> The "limit cycling" is a small and permanent oscillation around the target position. The main reason are static frictions and the hysteresis of the valve. By proper parameter setting, this can be avoided under the boundary condition that the desired accuracy is not achieved. In this case, the hydraulic system is the limiting factor in the accuracy.

<sup>&</sup>lt;sup>10</sup> This is relevant for zero lapped control valves and servo valves.

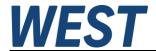

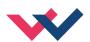

characteristic. In case of external forces an output signal of 2...3 % has to be generated for the compensation of this force. And this signal is proportional to the positioning error. In opposite to point one and two the positioning error generated by forces can vary from cycle to cycle.

How does the drift compensation / high accurate positioning work?

The position errors should be compensated when the axis is near by the target position. The drift compensator generates a slowly changing output signal (integrating behavior) by which the a.m. errors can be eliminated.

To prevent instabilities, the integrator value will be frozen when the output value is lower than the deactivation limit (DC:DV).

#### **Drift compensation (zero point adjustment)**

By this function position errors described below point one and two are eliminated.

#### High accurate positioning (external force compensation)

To compensate positions errors as described below point three.

#### Control bits via fieldbus:

Through the fieldbus it is possible to activate drift compensation as well as high accurate positioning.

This can be accomplished by using the following control bits:

**DC\_ACTIVE**: General activation of the drift compensation and high accurate positioning<sup>11</sup>.

**DC\_FEEZE**: Freezing of the static drift compensation value.

**DC\_F\_POS**: Activation of the high accurate positioning (dynamic drift compensation).

#### **Typical setup**

Valve pressure gain: 2,5 %; the activation point has to be set to 3... 5 % (DC:AV 300... 500).

Valve hysteresis: 0,5 %; the deactivation point has to be set to 0,7... 1,0 % (DC:DV 70... 100). The lower the value the better the accuracy.

DC:CR should be equal to DC:AV. Limiting the control range of the integrator is necessary to avoid long settlement durations.

The optimum integrator time has to be determined experimentally. Starting with higher values is recommended.

The integration time usually has to be determined by experiments. For this it is recommended to start with a long time (1500 ms) and to reduce it gradually. If overshooting or limit cycling occurs, the time setting has become too small.

Page 43 of 82 UHC-126-U-\*\*\*-S2 07.05.2025

<sup>&</sup>lt;sup>11</sup> The static drift compensation to adjust the zero point and the freezing of this value should always be carried out at first. Only by this it is possible to avoid or minimise overshooting of the target position.

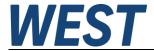

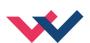

5.7.6 **DC:AV (Activation value)** 

5.7.7 **DC:DV (Deactivation value)** 

5.7.8 **DC:I (Integrator time)** 

5.7.9 **DC:CR (Integrator limitation)** 

| Command |   | Parameter | Unit   | Group |
|---------|---|-----------|--------|-------|
| DC:I    | Х | x= 102000 | ms     | EXTRA |
| DC:AV   | X | x= 0 1000 | 0,01 % |       |
| DC:DV   | X | x= 0 1000 | 0,01 % |       |
| DC:CR   | X | x= 0 500  | 0,01 % |       |

DC:I This parameter is used to define the integrator time. The lower this value the faster the compensation. Low values will result in "limit cycling".

DC:AV This parameter is used to define the activation point (activation value). The DC function is completely deactivated in case of DC:AV = 0.

DC:DV This parameter is used to define the deactivation point (DV = deactivation value) Within the deactivation window no compensation value will be calculated (frozen state).

DC:AV = 0 should be used for best positioning, but "limit cycling" can occur. This value

should be set to 50 % of an acceptable error.

DC:CR The output range of the DC function will be limited (CR = control range) by this parameter.

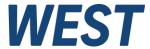

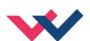

# 5.7.10 MR-Controller / Distributed Synchronisation Control

## 5.7.10.1 Description of the general concept

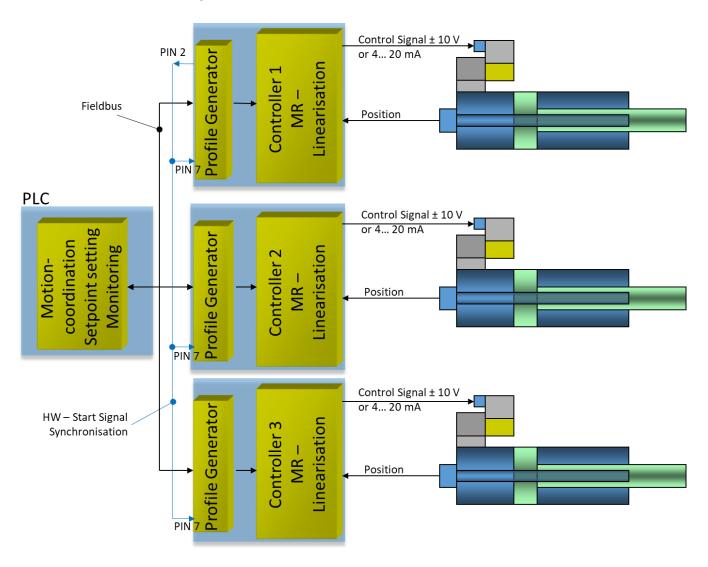

With the UHC-126-U-xxx-S2, a synchronisation system with distributed functionality can be realised. Each axis is equipped with an assigned UHC. The MR controller ensures that each axis follows the profile generator's setpoint profile independently of its load with the same set lag. In this way, synchronisation is automatically ensured if the individual profile generators start with the same target value at the same time.

A delay-free synchronisation of the start points is therefore of great importance.

In order to realise this independently of bus delays, the start command is realised in parallel to the bus communication by a hard-wired signal. This signal is picked up at the digital output PIN 2 at one of the participating devices and connected to the input at PIN 7 at all participating UHC.

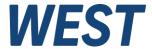

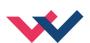

#### Important prerequisite for the proper functioning of the concept:

The nominal profiles of the axes must match and the nominal lag must be identical. This means in practice:

- The axes are operated in NC mode (the S2 version of the UHC has no possibility to switch to SDD mode).
- The MR controller is activated
- Same setpoints (W1, V1) for all axes involved
- A second profile segment cannot be used
- Same parameterisation of maximum speed VMAX
- Same parameterisation of acceleration ACCEL
- Same setting of the loop gains V0:A / V0:B in the axes (but the two values may differ)

#### 5.7.10.2 Functions in the control module

The UHC contains the following additional functions required for distributed synchronization:

- switch-over of the start signal to the HW input (this is activated by the control bit "SYNC mode")
- Output of the bus start command to pin 2
- Defined delayed start-up to achieve an immediate alignment of the setpoint when starting from different reference positions. For this purpose, the axes which are closer to the target positions at the start of the movement start a little later and thus compensate exactly for the initial deviation. The control bit "SYNC\_mode" is used for activation, the lag distance is also transmitted via the field bus via the value "start-up delay (synchronisation)".
- To ensure that the new position setpoint has been transmitted to all participating axes before the start, there are the bits SYNC\_tick in the field bus control and status word. After a setpoint change a rising edge should be generated in the control bit. As soon as this has been reported via the status bit, the numerical values for the new setpoints have also been accepted and the start bit can be set.
- MR controller for linearisation of the axes, so that the following error is equal and therefore the synchronism is achieved (see below)

#### 5.7.11 MR - Controller

| Command | Parameters | Unit | Group |
|---------|------------|------|-------|
| MR:T1 x | x= 0 1000  | ms   | EXTRA |
| MR:T2 x |            |      |       |

The MR controller is a subordinate controller that linearises the hydraulic drive's behavior. The drive moves with a lag defined by the loop gain and the specified maximum speed (independent of external load forces).

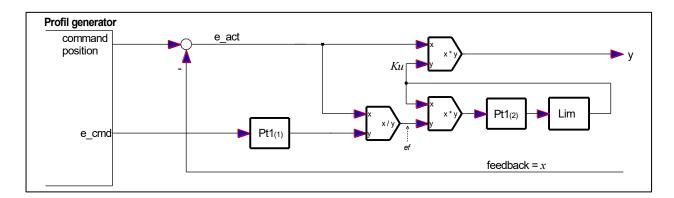

The controller is parameterized via the time constants T1 and T2.

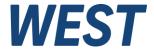

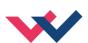

The procedure for controller optimization is:

- 1. Disable MR controller
- 2. Optimize the loop gain in NC mode. It is advisable to reduce the loop gain slightly because the MR controller is an additional dynamic element in the control loop.
- 3. Parameterize the MR controller: T1 = 1 / V0 and T2 = T1 \* 1.6
  With this default setting, satisfactory results should be achievable. The correct parameterization is of course application-dependent.
- 4. Activate the MR controller by setting the appropriate bit via the fieldbus

# 5.7.12 SYNCWIN (Synchronization monitoring)

Since the individual axis modules have no information about the current position of the other axes, they monitor their own positioning process. If this is carried out according to the presetting for all the drives involved, synchronism is obtained.

The EMR deviation formed in the MR controller is used for monitoring. This is a variable which remains very small if the controller is well parameterised. It is better to use the setpoint following error filtered by the 1st PT1 than an unfiltered value E\_S - E, as the following example shows:

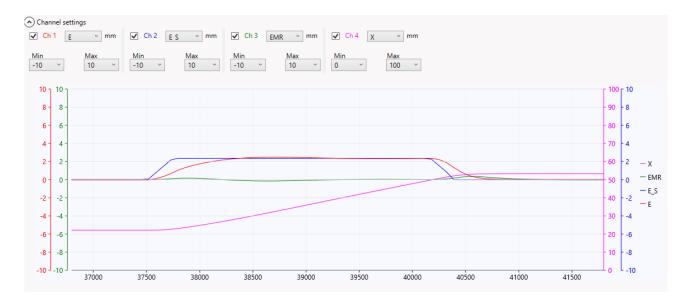

A positioning procedure with activated MR - controller is shown. Therefore after the acceleration phase the lag "E" is adjusted to its reference value "E S".

At the beginning of the movement this distance is built up with a certain delay, which is ideally described by the element PT1(1) in the MR - algorithm. For this reason the green line (EMS) shows only a very small deviation. A monitoring can work with smaller limit values. The triggering is not delayed, because the filtering is only done in the setpoint branch.

| Command   | Parameter  | Unit   | Group |
|-----------|------------|--------|-------|
| SYNCWIN x | x= 0 10000 | 0.1 mm | EXTRA |

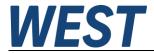

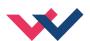

The logic of the signal processing for monitoring operates as follows:

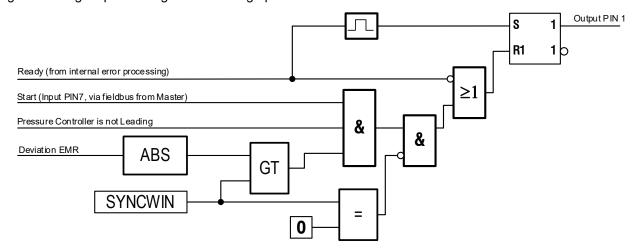

A combined READY / SYNCWIN signal is output at PIN 1. If SYNCWIN is left at factory setting (0), the monitoring is inactive and PIN 1 transmits the READY - signal as it is generated by the internal error processing to control the readiness.

If a value > 0 is entered, the processing of the setpoint profile is monitored. If the deviation "EMR" becomes greater than the parameter "SYNCWIN" while the unit is active (Start & Ready) and the pressure controller does not intervene, the output at PIN 1 is reset. This will be stored until the next rising edge at "Ready", i.e. PIN 1 remains inactive until either the HW - Enable or the Enable - bit has been reset and set again via the fieldbus.

# 5.7.13 Concepts of synchronisation monitoring (system-wide)

#### 5.7.13.1 Variant 1 (hard-wired)

The function described in the previous section, which controls a logic output of the module, is suitable for a very fast response, independent of the cycle time of the field bus and the processing PLC, if the output is used directly to control blocking valves (via a fast coupling relay). This is the preferred variant when:

- An abrupt stop by abrupt closing of switching valves is permitted.
- A very fast reaction of the monitoring is necessary, e.g. at high speeds in combination with small permitted deviations.

A typical design of the shutdown circuit in variant 1 is shown on the next page with the example of two axes. The representation is limited to the relevant signals. The hydraulic circuit can of course look different, e.g. a shut-off between proportional valve and cylinder with seat valves is certainly a good variant, as well as a pilot control of the switching valves with consideration of the switching times.

The PLC controls the solenoid coil(s) of the shut-off path via a switching output. By connecting relay contacts in series, which are switched via the outputs at PIN1 of the participating UHCs, operation is enabled by the controller. In case of a switch-off, it is thus possible to react very quickly without the involvement of the PLC.

As the PLC reads back via an input whether the output signal has passed the switch-off chain or an interruption has occurred, this information can be used to react accordingly: If the signal does not get through despite activation, but all UHCs report back via the bus "READY", the synchronisation monitoring must have triggered. Now a message can be generated, the setpoint/movement sequence can be stopped accordingly, and before restarting, the shutdown can be reset by a negative pulse of the "ENABLE" signals to the modules.

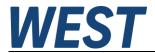

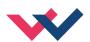

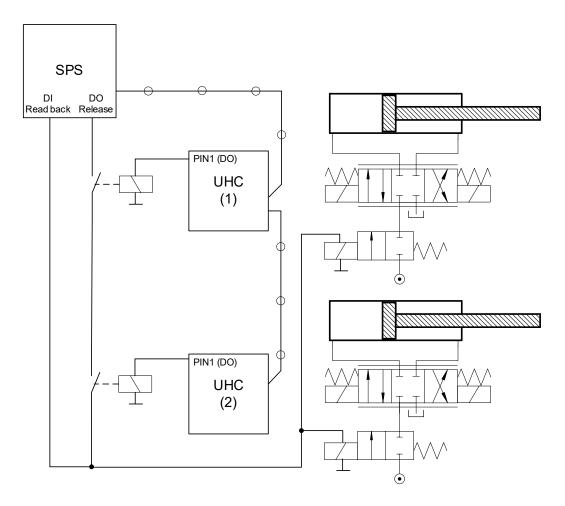

#### 5.7.13.2 Variant 2 (PLC - software function)

If the cycle time of the PLC or the field bus is sufficient to react fast enough, the monitoring should be realised as a pure software function. The parameter "SYNCWIN" remains at the preset value "0". The PLC module UHC SYNC MASTER supplies the synchronisation deviation at its output "DEV". See chapter 12.2.

The deviation output there is positive by definition and can be compared with a limit value during movement. If a freely selectable switch-off value is exceeded, the PLC software should reset the control bit "START\_SYNC" at the input of this block. As a result, the UHCs will stop the axes quickly but not abruptly. This is done by stopping the profile generators so that the lag is available as emergency braking distance. Of course, it is also possible to use switching valves in variant 2. However, if the stopping process is to be realised via the emergency braking ramp, a staggered reaction time must be provided: 1. set START\_SYNC = 0, then trigger 2. switching valves.

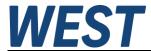

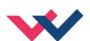

# 5.7.14 SELPLUS (additionally transmitted bus signals)

| Command     | Parameter                   | Unit | Group |
|-------------|-----------------------------|------|-------|
| SELPLUS:i X | I= 1 2                      | _    | EXTRA |
|             | x= - E_S CS WP EP CP U VACT |      |       |

Bytes 22 - 25 of the output signals to the fieldbus can be freely connected to two of the internal process variables. These parameters are used to determine the assignment.

The following table on the next page gives an overview of the adjustable signals, their value ranges and scaling:

| Signal | Description                                   | Range     | Unit     |
|--------|-----------------------------------------------|-----------|----------|
| E_S    | Target - lag distance                         | +/- 30000 | 0,01 mm  |
| cs     | Control signal of the position controller     | +/- 10000 | 0,01 %   |
| WP     | Pressure setpoint after ramp                  | 0 10000   | 0,1 bar  |
| EP     | Pressure setpoint minus actual pressure value | +/- 10000 | 0,1 bar  |
| CP     | Control signal of the pressure controller     | +/- 10000 | 0,01 %   |
| υ      | Output signal of the module                   | +/- 10000 | 0,01 %   |
| VACT   | Measured actual speed                         | +/- 30000 | 0,1 mm/s |
| EMR    | Control deviation MR - controller             | +/- 30000 | 0,01 mm  |

# 5.7.15 Limits of the pressure Controller

| Command     | Parameter   | Unit   | Group |
|-------------|-------------|--------|-------|
| CP:I_ULIM X | x= 0 10000  | 0,01 % | EXTRA |
| CP:I_LLIM X | x= -10000 0 | 0,01 % |       |

These parameters can be used to define the limits of the pressure controller or its integral part.

The upper limit is used to realize a continuous transition from position to pressure control. If values < 10000 are entered here, this means that the integrator no longer covers the complete output range of the position controller. If the actual pressure value approaches the setpoint when the position controller is under full control, the P component is reduced and the pressure controller takes over continuously as soon as the sum of this component and the limited integral component falls below the output signal of the position controller.

If you want to prevent or limit the pressure controller from controlling the valve in the opposite direction beyond zero (active pressure reduction), you can use the ...LLIM parameter. If it is set to the value "0" this is completely suppressed.

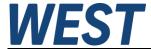

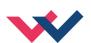

# 5.7.16 **PROFSTOP (Stop of the profile generator)**

| Command    | Parameter | Unit | Group |
|------------|-----------|------|-------|
| PROFSTOP X | x= ON OFF | -    | EXTRA |

If the device is operated in NC mode with the pressure controller activated, the profile generator will continue to run when the pressure controller intervenes, thus increasing the lag between the actual value and the setpoint. If the operating situation then changes and the position controller takes over the guidance again, this is accompanied by a fast movement in the setpoint direction which does not follow the profile. To avoid this behavior, the device can be set up via the parameter "PROFSTOP = ON" in such a way that the profile generator stops as soon as it has lost its guidance over the movement due to the intervention of the pressure controller. If the pressure regulator does not intervene any more, the profile is automatically released again.

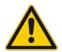

ATTENTION! The combination of "PROFSTOP = ON" and synchronisation monitoring is problematic!

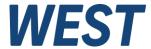

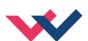

# 5.8 Special commands

# 5.8.1 **ETC\_LOOP (Transfer rate)**

| Command    | Parameters     | Unit | Group    |
|------------|----------------|------|----------|
| ETC_LOOP X | x= NORMAL FAST |      | TERMINAL |

#### Only available when using EtherCAT devices!

In the default setting, the data is sent and received every 6 ms. The setting "FAST" shortens the data rate to 3 ms. A fieldbus parameterization is not possible if this rate has been chosen.

# 5.8.2 MR (Activation of the MR-Controller)

| Command |   | Parameters  | Unit | Group    |
|---------|---|-------------|------|----------|
| MR      | Х | x= ON   OFF |      | TERMINAL |

Like the activation via the fieldbus, the MR controller can be activated by this command as described in the chapter MR-controller. The control bit "MR" of the fieldbus control is overwritten, if this command has been parameterized to "ON". The purpose of this function is to be able to activate the MR-controller without fieldbus connection. So it is possible to operate it during the commissioning using the remote-control function in the monitor window of the WPC program.

# 5.8.3 Remote control square - wave generator

Note: This function and the associated parameters are not available in the EtherCAT variant.

| Command |   | Parameters  |        |       | Unit | Grou     |
|---------|---|-------------|--------|-------|------|----------|
| ACA:i   | Х | i= CYCLE PC | OS1 PC | DS2   |      | TERMINAL |
|         |   | :CYCLE x=   | = 0    | 30000 | ms   |          |
|         |   | :POS1 x=    | = 0    | 10000 | mm   |          |
|         |   | :POS2 x=    | = 1    | 10000 | mm   |          |

Using remote control (a WPC function), a square-wave generator can facilitate commissioning by holding the axis in motion cyclically between two positions. The lower position is determined by the command "ACA: POS1" in mm. The upper position is corresponding to "ACA: POS2".

The generator is only started if the parameter "ACA: CYCLE" is set to a time above zero. The value should be chosen appropriately according to the axis speed.

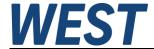

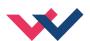

# 5.8.4 **PCTRLOLD (Compatibility mode)**

| Command    | Parameter | Unit | Group    |
|------------|-----------|------|----------|
| PCTRLOLD X | x= ON OFF | _    | TERMINAL |

With this command it can be achieved that the pressure controller behaves with regard to its tracking as it did up to and including version 2140: When compatibility mode is enabled, the tracking is inactive.

# 5.8.5 DIAG (Query of the last switch-off causes)

If this command is entered in the terminal window, the last 10 shutdowns (loss of Ready when Enable is present) are displayed. However, the causes of the shutdown are not stored when the supply voltage is switched off. The last cause is displayed in the bottom line of the list. Entries "---" indicate unused memory cells.

#### An example:

```
>DIAG
---
---
---
---
SSI-Sensor
INPUT PIN 6
>
```

#### 5.8.6 **SSI:BITMASK**

| Kommando    |   | Parameter       | Einheit | Gruppe   |
|-------------|---|-----------------|---------|----------|
| SSI:BITMASK | Х | x= - 2147483647 | -       | TERMINAL |
|             |   | 2147483647      |         |          |

Some SSI sensors provide several bits with diagnostic information. Via the parameter SSI:ERRBIT one of these bits can be selected for error detection and removed from the conversion of the measured value. If several bits must be blanked out, this can be done via this mask. Convert the bit pattern, in which a "1" marks the bits to be blanked, into a decimal number and enter this number here.

# 5.8.7 NEGW (Release of negative position setpoints)

| Command | Parameter | Unit | Group    |
|---------|-----------|------|----------|
| NEGW X  | x= ON OFF | -    | TERMINAL |

The specification of negative position setpoints can be useful if you have set a negative sensor offset so that the actual position of the axis can actually fall below the zero point. In this way it is possible, for example, to move to the actual end stop via the profile generator and then readjust the offset.

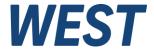

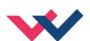

# 5.8.8 ST (Status of the field bus signals)

| Command | Parameter | Unit | Group    |
|---------|-----------|------|----------|
| ST      | -         | -    | TERMINAL |

This command allows all input signals of the field bus interface to be queried in the terminal window. In addition, the communication status is displayed. PN AR is output for Profinet devices and means 'address relation', i.e. an existing connection to a master. In the redundant case (S2), 1 / 1 is output if both masters have access. In normal operation with one master, the display is 1 / 0. The other outputs are commented on in the claret and are self-explanatory.

# 5.8.9 DIAGTPS (Profinet - Diagnostic information)

| Command | Parameters | Unit | Group    |
|---------|------------|------|----------|
| DIAGTPS | -          | 1    | Terminal |

This command provides information about the status of the Profinet interface. It is used for expert analysis and can facilitate diagnosis in the event of a fault. In addition, the set Profinet device name is displayed.

# 5.8.10 **SETPFNAME (Set the station name)**

| Command   | Parameters | Unit | Group    |
|-----------|------------|------|----------|
| SETPFNAME | хххх       | 1    | Terminal |

This command can be used to set the Profinet device name. See also Section 8.3.

The name can be specified as a parameter. If the name is longer than 18 characters, it must be divided into blocks of a maximum of 18 characters each, which are entered separated by spaces (the 'x' in the table above should illustrate this)

Please note that WPC always displays lowercase letters entered in the terminal as uppercase letters. Since the device name, according to convention, must not contain uppercase letters, these are converted back into lowercase letters when received by the module. It therefore does not matter whether you use lower or uppercase letters when entering the name.

The command SETPFNAME -RESET resets the device to factory settings, i.e. a set name is deleted again.

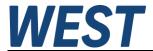

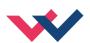

# 5.9 PROCESS DATA (Monitoring)

| Command | Description                                       | Unit |
|---------|---------------------------------------------------|------|
| WA      | Demand value (input signal)                       | mm   |
| W       | Demand value (according to the profile generator) | mm   |
| VA      | Speed input                                       | %    |
| x       | Actual position value                             | mm   |
| E       | Position error value                              | mm   |
| E_S     | Lag setpoint <sup>12</sup>                        | mm   |
| EMR     | Control deviation MR - Controller                 | mm   |
| VMR     | Gain MR – Controller                              | %    |
| cs      | Output of the position controller                 | %    |
| WAP     | Command pressure                                  | %    |
| WP      | Command pressure (after ramp)                     | bar  |
| X1      | Actual pressure value 1                           | bar  |
| X2      | Actual pressure value 2                           | bar  |
| XDP     | Pseudo differential pressure <sup>13</sup>        | bar  |
| EP      | Pressure error value                              | bar  |
| CP      | Output signal of the pressure controller          | %    |
| U       | Output signal of the module                       | %    |
| VACT    | Actual measured speed                             | mm/s |

The process data are the variables which can be observed continuously on the monitor or on the oscilloscope.

1

<sup>&</sup>lt;sup>12</sup> The lag setpoint is calculated on the basis of the adjusted controller gain, the maximum speed of the axis and the actual speed setpoint (only in NC mode). If the MR controller is activated it is possible to compare E and E\_S during the movement and by this to evaluate the transient response of the algorithm.

 $<sup>^{13}</sup>$  This represents the process value of the pressure controller. XDP = X1-ARATIO \* X2 or if PQ\_Inverse is set: XDP = ARATIO \* X2-X1

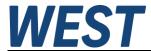

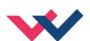

#### 6 Common device functions

# 6.1 Failure monitoring

Following possible error sources are monitored continuously when SENS = ON/AUTO:

| Source                                               | Fault                                                                                                    | Reaction                                                                                                    |  |  |
|------------------------------------------------------|----------------------------------------------------------------------------------------------------|----------------------------------------------------------------------------------------------------|--|--|
| Feedback signal pressure<br>PIN 13 / PIN 6 - 4 20 mA | Out of range or broken wire                                                                                                   | The output is deactivated if the pressure controller is enabled via the control bit "PQ_Active". There is no reaction in pure positioning mode. |  |  |
| Feedback signal position<br>PIN 14 - 4 20 mA         | Out of range or broken wire                                                                                                   | The output will be switched off.                                                                                                    |  |  |
| SSI-Sensor<br>Sensor value                           | Out of range or broken wire                                                                                                   | The output will be switched off.                                                                                                    |  |  |
| EEPROM                                               | Data error                                                                                                    | The output is deactivated.                                                                                                    |  |  |
| (when switching on)                                  |                                                                                                    | The module can only be activated by saving the parameters again!                                                                                |  |  |
| RC - Mode                                            | The WPC connection (since WPC-V4.0) is disconnected during RC operation, e.g. by exiting the program or pulling the USB plug. | The output will be switched off.                                                                                                    |  |  |
| PIN 7                                                | In synchronisation mode, the                                                                                                  | The output is deactivated.                                                                                                    |  |  |
|                                                      | start signal is set via the field<br>bus, but there is no activation<br>via PIN7 (or PIN10) within<br>200 ms.                 | Since the PLC registers the absence of READY, the SYNC_MASTER switches off the entire system.                                                   |  |  |

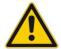

**CAUTION:** Take care of the EOUT command. Changes will influence the behavior.

# 6.2 Troubleshooting

It is assumed that the device is in an operable state and there is communication between the module and the WPC-300. Furthermore, the valve control parameterization has been set with the assistance of the valve data sheets.

The RC in monitor mode can be used to analyze faults.

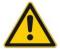

**CAUTION:** All safety aspects must be thoroughly checked when working with the RC (Remote Control) mode. In this mode the module is controlled directly and the machine control cannot influence the module.

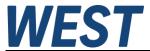

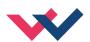

| FAULT                                                                       | CAUSE / SOLUTION                                                                                                    |
|-----------------------------------------------------------------------------|----------------------------------------------------------------------------------------------------|
| ENABLE is active, the module does not respond and the READY LED is off.     | There is presumably no power supply or the ENABLE signal (PIN 8) is not present. If there is no power supply, there is also no communication via our operating program. If a connection has been made to the WPC-300, then a power supply is also available.                                                                                                    |
|                                                                             | If the power supply exists, an attempt should be made to see whether the system can be moved by means of the HAND+ and HAND- inputs (measuring the output signal to the valve is helpful).                                                                                                    |
| ENABLE is active, the READY LED is flashing.                                | The flashing READY LED signals that a fault has been detected by the module. The fault could be:                                                                                                    |
|                                                                             | A broken cable or no signal at the input (PIN 13 or PIN 14), if 4 20 mA signals are parameterized.                                                                                                    |
|                                                                             | No SSI sensor                                                                                                    |
|                                                                             | Internal data error: press the command/SAVE button to delete the data error. The system reloads the DEFAULT data.                                                                                                    |
|                                                                             | With the WPC-300 operating program the fault can be localized directly via the monitor.                                                                                                    |
| ENABLE is active; the READY LED is on, the system moves to an end position. | The control circuit polarity is incorrect. The polarity can be changed with the POL command or by reversing the connections to PIN 15 and PIN 16.                                                                                                    |
| ENABLE is active, the READY LED is on, the                                  | Serious positioning errors can result from incorrect parameterization or incorrect system design.                                                                                                    |
| STATUS LED is not on,                                                       | Is the cylinder position specified correctly?                                                                                                    |
| the system moves to<br>the target position but                              | <ul> <li>Are the deceleration strokes correct (to start the system the deceleration distances should be set to approx. 20 25 % of the cylinder position14)?</li> </ul>                                                                                                    |
| doesn't reach it (positioning error).                                       | Is the valve a zero lapped control valve or a standard proportional valve?  In case of a proportional valve, the valve overlap which may be present should be compensated for with the MIN parameters. Typical values can be found in the valve data sheet.                                                                                                    |
| ENABLE is active, the                                                       | The system is working and also actuating the valve.                                                                                                    |
| READY LED is on and                                                         | Various potential problems could be:                                                                                                    |
| the system oscillates on                                                    | The parameterization is not yet adjusted to the system (gain too high).                                                                                                    |
| the target.                                                                 | There is severe interference on the power supply.                                                                                                    |
|                                                                             | Very long sensor cables (> 40 m) and sensor signal interference.                                                                                                    |
|                                                                             | The MIN setting to compensate the valve overlap is too high.                                                                                                    |
|                                                                             | As a basic principle, the parameterization of the sensor data and the controller settings must be carried out first (before switching on). An incorrect demand is equivalent to an incorrect system design which then leads to incorrect operation. If the system oscillates, the gain should first be reduced (longer deceleration distances for D:A and D:B) and in case of overlapped valves the MIN parameter should also be reduced. |
| Speed too low                                                               | The drive may be able to move to position but the speed is too low.                                                                                                    |
|                                                                             | Check the control signal to the valve                                                                                                    |
|                                                                             | via the integrated oscilloscope (U variable)                                                                                                    |
|                                                                             | measure the signal to the valve with an external oscilloscope/voltmeter.                                                                                                    |
|                                                                             | <ul> <li>If the control is within the range of ± 100 % (± 10 V), the fault must be sought in<br/>the hydraulics.</li> </ul>                                                                                                    |
|                                                                             | If the control signal is relatively low, the following points should be checked:                                                                                                    |
|                                                                             | Is the internal/external speed signal limiting the speed?                                                                                                    |
|                                                                             | <ul> <li>Which setting has been specified for the deceleration distance in relation to<br/>the POSITION?</li> </ul>                                                                                                    |

 $<sup>^{\</sup>rm 14}$  The stability criterion of the hydraulic axis must be taken into account.

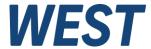

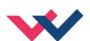

| FAULT          | CAUSE / SOLUTION                                                                                                    |
|----------------|----------------------------------------------------------------------------------------------------|
| Speed too high | The drive should move to position. The drive moves in and out too fast leading to uncontrolled behavior. Reducing the speed (MAX or VELO parameter) has very little or no effect. |
|                | The hydraulic system is over-sized. The entire parameterization of the movement cycle cannot be reproduced (overlap and deceleration distance settings)                           |

## 6.3 Status Information

In the monitor section of the WPC program status information is displayed about the state of inputs, outputs the controllers and the unit itself. Green lights display positive information (ready states), yellow indicates that definable monitoring ranges have been reached and red indicates that faults have been detected. Tool tip texts appear when hovering the mouse over the indicators.

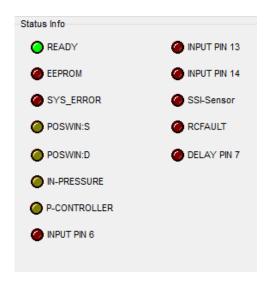

| READY        | General operational readiness               |
|--------------|---------------------------------------------|
| EEPROM       | data error, press SAVE to store the values  |
| SYS_ERROR    | system error                                |
| POSWIN:S     | the axis is in the stationary target window |
| POSDWIN:D    | the axis is in the dynamic target window    |
| IN-PRESSURE  | the pressure is in the target window        |
| P-CONTROLLER | the pressure controller has taken over      |
| INPUT PIN 6  | input error of the 4 20 mA signal           |
| INPUT PIN 13 | input error of the 4 20 mA signal           |
| INPUT PIN 14 | input error of the 4 20 mA signal           |
| SSI-SENSOR   | input error of the SSI interface            |
| RCFAULT      | separation of WPC when RC mode is active    |
| DELAY PIN 7  | HW - Start for synchronization is delayed   |

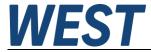

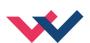

## 7 EtherCAT IO interface

#### 7.1 ETHERCAT CoE

EtherCAT is an ethernet-based field bus system, developed by Beckhoff and the EtherCAT Technology Group (ETG). EtherCAT is an open technology standardized in the international standards IEC 61158 and IEC 61784 as well as in ISO 15745-4. EtherCAT can provide the same communication mechanisms as are known from CANopen: object directory, PDO (process data objects) and SDO (service object objects). Even network management is comparable. For example, EtherCAT can be implement on devices that were previously equipped with CANopen with minimal effort; large parts of the CANopen firmware are reusable. The objects can optionally be expand to take account of the larger bandwidth of EtherCAT.

In order to create a user-friendly interface for device operation, different organizations have created various standards in which the following are defined:

- The device classes that exist (e.g.: class 'rotary encoder', 'analogue input module').
- The parameters that each representative of such a class has (obligatory and optional elements).
- The place where these parameters are to be found and the mechanism with which they are to be changed.

EtherCAT follows the so called CoE standard here: Can-Application-protocol-over-EtherCAT. The process data objects (PDO) are used for the fast and efficient exchange of real-time data (for example I / O data, setpoints or actual values). In the EtherCAT telegram, no objects are addressed but the contents of the process data are sent directly from previously mapped parameters.

## 7.2 EtherCAT installation

EtherCAT supports almost any topology, Line, tree or star. The bus or line structure known from the fieldbuses thus also becomes available for Ethernet. Particularly useful for system wiring is the combination of line and junctions or stubs. The required interfaces exist on the couplers; no additional switches are required. Naturally, the classic switch-based Ethernet star topology can also be used.

The permissible cable length between two EtherCAT devices must not exceed 100 meters. This results from the FastEthernet technology, which mainly for reasons of signal attenuation over the Line length allows a maximum link length of 5 + 90 + 5 m if lines with appropriate properties.

To connect EtherCAT devices, use only Ethernet (cable + plug) connections at least of category 5 (CAT5) according to EN 50173 or ISO / IEC 11801. EtherCAT uses four wires of the cable for signal transmission. EtherCAT uses RJ45 connectors, for example. The contact assignment is the Ethernet standard (ISO / IEC 8802-3) is compatible.

# 7.3 EtherCAT access handling

The input and output data of the EtherCAT slave are displayed as CANopen Process Data Objects (PDO). The process data (PDOs) cyclically transmitted by an EtherCAT slave are the user data. They are expected or sent to the slave in the application. For this purpose, the EtherCAT Master (Beckhoff TwinCAT) parameterizes each EtherCAT slave during the start-up phase. It specifies the process data (size in bits / bytes, source location, transmission type) from or to the slave would like.

With so-called "intelligent" EtherCAT devices, the process data information is also available in the CoE directory. However, any changes in this CoE directory which lead to deviating PDO settings prevent the slave from booting successfully. It is not recommended to configure other than the intended process data, since the device firmware (if available) is tuned to these PDO combinations.

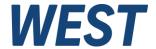

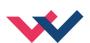

#### Object list:

Index objectindex PDOSubindex subindex PDOName surname of PDO

- Flag RW read or write status of PDO

Flag RO read only status of PDO, it is not possible to write data to the object
 Flag P an additional P characterizes the object as a process data object

Value of the object

# 7.4 EtherCAT device profiles (ESI)

The 'ESI file (CoE directory) is provided by the manufacturer of an EtherCAT device. It is create in the description language XML and has a standardized format for the description of devices. The ESI file contains information about:

- Description of the file (name, version, creation date, etc.)
- General device information (manufacturer name and code)
- Device name and type, versions
- Description of the supported objects by their attributes

#### Localisation in the EtherCAT Slave:

The CoE directory as a parameter system must be administrated in the device in the firmware (FW) in the local controller. This is the so-called online directory, because it is only available to the user if the EtherCAT slave is in operation with operating voltage supplied and, if applicable, can be manipulated via EtherCAT communication. So that the parameters can be viewed and changed in advance without the presence of a slave, a default copy of the entire directory is usually stored in the device description file ESI (XML). This is called the offline directory. Changes in this directory do not affect the later operation of the slave with Twin-CAT.

The ESI description also defines the process image, the communication type between master and slave/device and the device functions, if applicable. The physical device (firmware, if available) has to support the communication queries/settings of the master. This is backward compatible, i.e. newer devices (higher revision) should be supported if the EtherCAT master addresses them as an older revision.

The ranges in the Slave CoE that are important for the application-oriented EtherCAT fieldbus user are

- 0x1000: This is where fixed identity information for the device is stored, including name, manufacturer, serial number etc., plus information about the current and available process data configurations.
- 0x8000: This is where the operational and functional parameters for all channels are stored, such as filter settings or output frequency. The following ranges are also of interest
- 0x4000: In some EtherCAT devices the channel parameters are stored here (as an alternative to the 0x8000 range).
- 0x6000: Input PDOs ("input" from the perspective of the EtherCAT master)
- 0x7000: Output PDOs ("output" from the perspective of the EtherCAT master)

This device series uses a universal gateway in which all data is transferred to the input PDO and output PDO area. The parameterization of individual parameters can also be done via this. This keeps the interfaces compatible with other fieldbus topologies.

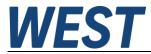

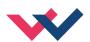

# 7.5 Standard Objects

| Index<br>Subi. | Name                        | Description                            | Туре   | Flags | Default           |
|----------------|-----------------------------|----------------------------------------|--------|-------|-------------------|
| 1000           | Device Type                 | Device type of the EtherCAT slave      | UINT32 | RO    | 0x00000000        |
| 1008           | Manufacturer<br>Device Name | Device name of the EtherCAT slave      | STRING | RO    | UHC-126-U-<br>ETC |
| 1009           | Hardware version            | Hardware version of the EtherCAT slave | UINT16 | RO    | 0x0014            |
| 100A           | Software version            | Software version of the EtherCAT slave | UINT16 | RO    | 0x001e            |
| 1018:0         | Identity                    | Information to identify the slave      | UINT8  | RO    | 0x04              |
| 1018:1         | Vendor ID                   | Manufacturer ID of the EtherCAT slave  | UINT32 | RO    | 0x000005ae        |
| 1018:2         | Poduct code                 | Product code of the EtherCAT slave     | UINT32 | RO    | 0x00000020        |
| 1018:3         | Revision number             | Revision number of the EtherCAT slave  | UINT32 | RO    | 0x0000001         |
| 1019:4         | Serial number               | Serial number of the EtherCAT slave    | UINT32 | RO    | 0x00000000        |
|                |                             |                                        |        |       |                   |
|                |                             |                                        |        |       |                   |

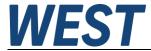

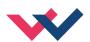

## 8 Profinet IO RT interface

#### 8.1.1 Profinet IO function

PROFINET is the standard for industrial ethernet based on IEEE 802.xx. PROFINET is based on the 100 Mb/s-version of full-duplex and switched Ethernet. PROFINET IO is designed for the fast data exchange between Ethernet-based controllers (master functionality) and field devices (slave functionality) with cycle times up to 4 ms.

# 8.2 Profinet Installation guide

The ProfiNet IO field devices are connected exclusively via switches as network components. A ProfiNet IO network can be set up in star, tree, line or ring topology. ProfiNet IO is based on the Fast Ethernet standard transmission with 100 Mbit / s. The transmission media are copper cables CAT5.

For the IP20 environment in the control cabinet, the RJ45 connector CAT5 according to EN 50173 or ISO / IEC 11801 is used. The pin assignment is compatible with the Ethernet standard (ISO / IEC 8802-3).

The connection between ProfiNet participants is called ProfiNet Channel. In most cases, ProfiNet channels are built with copper cables to IEC 61784-5-3 and IEC 24702. The maximum length of a ProfiNet channel, which is constructed with copper cables, is 100 m.

# 8.3 Profinet name assignment

All Profinet devices must be given a unique IP address and a name to enable communication. The IP address is automatically assigned to the device by the Profinet IO controller (PLC); it does not need to be set on the device or actively assigned to the device by the user.

The name of the PROFINET IO device is stored in the permanent memory of the device. It can be modified by an IO supervisor. This is usually the engineering system of the PLC used.

Alternatively, it is possible to assign a name to the device using the terminal command SETPFNAME. See section 5.9.6.

There are some conditions for the device names:

- The name consists of one or more name components that can be separated by a period (.).
- Restriction to 240 characters in total (lower case letters, numbers, hyphen or period) If the name is to be assigned using WPC, a maximum of 72 characters is possible.
- A name component within the device name, i.e. a character string between two points, can be a maximum of 63 characters long.
- A name component consists of the characters [a-z, 0-9].
- The device name must not begin or end with the character '-'.
- The device name must not begin with numbers.
- The device name must not have the form n.n.n.n (n = 0, ... 999).
- The device name must not begin with the character sequence 'port-xyz' or 'port-xyz-abcde' (a, b, c, d, e, x, y, z = 0, ... 9).

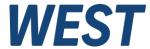

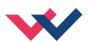

Please note that some master systems, such as TIA Portal, do not assign the device name given there directly to the device, but work with a so-called converted name. This conversion does not follow obvious rules.

However, the converted names are also displayed there:

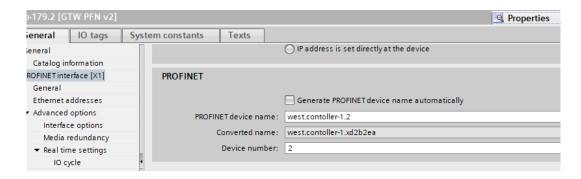

The preferred way of assigning names is to use the corresponding function of the engineering system. In the TIA Portal, this is done as follows:

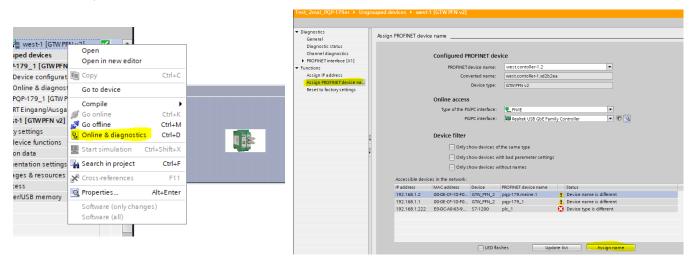

# 8.4 Device data file (GSDML)

The characteristics of an IO device are described by the device manufacturer in a general station description (GSD) file. The language used for this purpose is the GSDML (GSD Markup Language) - an XML based language. For I/O data, the GSDML file describes the structure of the cyclic input and output data transferred between the programmable controller and the PROFINET IO device. Any mismatch between the size or structure of the input and output data and the actual internal device structure generates an alarm to the controller.

In the configuration of transmission data select 32 bytes for input and 32 bytes for output.

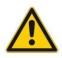

Attention: Version differences

Devices of the version up to 2150 require the GSDML file GSDML-V2.33-W.E.St.-GTW-PFN-20180226.xml

GSDML-V2.43-W.E.St-GTW\_PFN\_v6-20240116.xml

Devices from version 3050 require the GSDML file

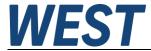

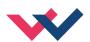

#### 9 Profibus Interface

#### 9.1 Profibus function

The Profibus module supports all baud rates from 9,6 kbit/s up to 12000 kbit/s with auto detection of the baud rate. The functionality is defined in IEC 61158. The Profibus address can be programmed by a terminal program, WPC-300 or online via the Profibus. A diagnostic LED indicates the online status.

#### 9.2 Installation

A typical screened Profibus plug (D-Sub 9pol with switchable termination) is mandatory. Every Profibus segment must be provided with an active bus termination at the beginning and at the end. The termination is already integrated in all common Profibus plugs and can be activated by DIL switches. The bus determination needs a 5 Volt power supply for the correct function, which is supplied at PIN 6 of the D-sub-socket. The Profibus cable has to be screened at the determined contact clips in the Profibus plug.

# 9.3 Device data file (GSD)

The Profibus-DP features are documented in a device-data-file. Structure, content and code of this file (GSD) are standardized. They allow the projecting of any DP-slaves with projecting devices of several producers.

The GSD-data are read by a PROFIBUS-Master-configuration software and the correspondent settings are given to the master.

Enclosed is also the identification number of the Profibus knot. It is necessary for a master without significant report overhead to identify the types of the connected devices.

The GSD-file is available at the address: https://www.w-e-st.de/files/software/hms 1810.gsd

File: hms\_1810.gsd

In the setting of the transfer bytes, 32 bytes (16 words consistent) are necessary as IN/OUT variables.

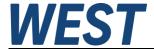

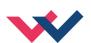

## 10 Process data

Positioning resolution of 1  $\mu$ m (independent from the real sensor resolution), max. 0x989680 (10.000.000) is used. The command position is limited by the parameter SYSRANGE.

The command speed is interpreted in percentage of the programmed speed or of the output signal. The value of 0x3fff corresponds with 100 % speed.

# 10.1 Input from Fieldbus

The module is control with control PDO consisting of following bytes, a 32 Byte data frame is in use.

| Index<br>SubiETC | Name           | Description                                                                                                    |
|------------------|----------------|----------------------------------------------------------------------------------------------------|
| 7000:1           | Control_1      | Control bits for enabling, starting and motion control of the axis.                                                                                                    |
| 7000:2           | Control_2      | Control bits to the used controllers.                                                                                                    |
| 7000:3           | Control_3      | Control bits mainly for positioning behavior (driftcomposition, fine positioning).                                                                                                    |
| 7000:3           | Control_4      | Parameter functions                                                                                                    |
| 7010:1           | Position_1     | Position that is approached after "START". (Resolution 1 µm).                                                                                                    |
| 7010:2           | Speed_1        | Specifies the maximum possible velocity of the axis. 3FFF allow 100%, if it allows the controller parameterization. The limitation also applies to manual operation. If the limit here is lower, the set hand speed is not reached. |
| 7010:5           | Pressure       | Pressure setpoint with a resolution of 0.1 bar                                                                                                    |
| 7010:6           | Lag            | Starting delay (synchronisation) in 0.01 mm                                                                                                    |
| 7030:110         | R-Byte         | not in use                                                                                                    |
| 7040:1           | PARA-<br>VALUE | New value of a parameter to be changed via the bus                                                                                                    |
| 7040:2           | PARA-<br>INDEX | Address of the parameter to be changed                                                                                                    |

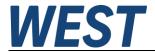

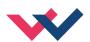

| No. | Byte | Function                   | Туре    | Range                                      | Unit       |
|-----|------|----------------------------|---------|--------------------------------------------|------------|
| 1   | 0    | Control_1                  | UINT8   |                                            |            |
| 2   | 1    | Control_2                  | UINT8   |                                            |            |
| 3   | 2    | Control_3                  | UINT8   |                                            |            |
| 4   | 3    | Control_4                  | UINT8   |                                            |            |
| 5   | 4    | Position 1 High (MSB)      |         |                                            |            |
| 6   | 5    |                            | LUNITOO | 0 4000000                                  | 0.004      |
| 7   | 6    |                            | UINT32  | 0 10000000                                 | 0,001 mm   |
| 8   | 7    | Position 1 Low (LSB)       |         |                                            |            |
| 9   | 8    | Velocity 1 High            | LUNITAG | 0 0x3fff                                   |            |
| 10  | 9    | Velocity 1 Low             | UINT16  | (0 100 %)                                  | -          |
| 11  | 10   |                            |         |                                            |            |
| 12  | 11   |                            |         |                                            |            |
| 13  | 12   |                            |         |                                            |            |
| 14  | 13   |                            |         |                                            |            |
| 15  | 14   |                            |         |                                            |            |
| 16  | 15   |                            |         |                                            |            |
| 17  | 16   | Command pressure High      | UINT16  | 0,110000                                   | 0,1 bar    |
| 18  | 17   | Command pressure Low       | UINT 10 | 0,110000                                   | U, I bai   |
| 19  | 18   | Lag preset High            | UINT16  | 060000                                     | 0,01 mm    |
| 20  | 19   | Lag preset Low             | UINT 10 | 060000                                     | 0,01111111 |
| 21  | 20   |                            |         |                                            |            |
| 22  | 21   |                            |         |                                            |            |
| 23  | 22   |                            |         |                                            |            |
| 24  | 23   |                            |         |                                            |            |
| 25  | 24   |                            |         |                                            |            |
| 26  | 25   |                            |         |                                            |            |
| 27  | 26   | Parameter value High (MSB) |         |                                            |            |
| 28  | 27   |                            | UINT32  | value of a parameter to be changed via the | Parameter- |
| 29  | 28   |                            | OINTOL  | bus                                        | dependent  |
| 30  | 29   | Parameter value Low (LSB)  |         |                                            |            |
| 31  | 30   | Parameter address High     | UINT16  |                                            | hex        |
| 32  | 31   | Parameter address Low      | OHVITO  |                                            |            |

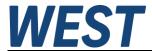

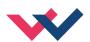

# Description of the control byte 1

| No | Bit | Name      | Description                                                                                                    | Type | Default |
|----|-----|-----------|----------------------------------------------------------------------------------------------------|------|---------|
| 1  | 0   | DIRECT    | In direct mode new command positions are taken over directly from the controller while START signal is available.                                                          | BOOL | 0       |
| 2  | 1   | FF_ENABLE | Activation of feedforward control to reduce the lag                                                                                                    | BOOL | 0       |
| 3  | 2   | A_ENABLE  | Activation acceleration feedback                                                                                                    | BOOL | 0       |
| 4  | 3   |           |                                                                                                    | BOOL | 0       |
| 5  | 4   | HAND:B    | Manual mode. The axis is driven with the preset speed (parameter with the same name). This mode can only be used when ENABLE is available and the START comand is not set. | BOOL | 0       |
| 6  | 5   | HAND:A    | Manual mode, see HAND:B. Two parameters are available for this mode in order to provide different speeds for both directions                                               | BOOL | 0       |
| 7  | 6   | START     | Start signal for positioning. The actual transmitted position value is taken over and the output will be controlled relating to the parameterization.                      | BOOL | 0       |
| 8  | 7   | ENABLE    | General activation of the axis. Malfunction monitoring and output signal get activated (in combination with the hardware enable)                                           | BOOL | 0       |

# **Description of the control byte 2**

| No | Bit | Name       | Description                                                                                                    | Туре | Default |
|----|-----|------------|----------------------------------------------------------------------------------------------------|------|---------|
| 1  | 0   | SYNC_halt  | As long as this control bit is set, a loss of the "START" does not lead to a change of state, only the profile generator is stopped | BOOL | 0       |
| 2  | 1   | SYNC_tick  | Synchronisation - Bit (is returned and signals that the position setpoint has been read)                                            | BOOL | 0       |
| 3  | 2   | SYNC_mode  | Activating the synchronisation mode                                                                                                 | BOOL | 0       |
| 4  | 3   | MR         | Aktivation of the MR controller                                                                                                    | BOOL | 0       |
| 5  | 4   | PQ_Only    | The position controller in deactivated. The maximum output (to influence the speed) is set via speed setpoint 1.                    | BOOL | 0       |
| 6  | 5   | PQ_Sel     | Changeover between parameter set 1 (signal 0) and 2 (signal 1).                                                                     | BOOL | 0       |
| 7  | 6   | PQ_Inverse | Inverts the effective direction of the pressure controller                                                                          | BOOL | 0       |
| 8  | 7   | PQ_Active  | Activates the pressure controller                                                                                                   | BOOL | 0       |

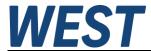

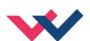

# **Description of the control byte 3**

| No | Bit | Name      | Description                                                       | Туре | Default |
|----|-----|-----------|-------------------------------------------------------------------|------|---------|
| 1  | 0   | LIVEBIT   | Starts communication and serves as watchdog                       | BOOL | 0       |
| 2  | 1   |           |                                                                   | BOOL | 0       |
| 3  | 2   |           |                                                                   | BOOL | 0       |
| 4  | 3   |           |                                                                   | BOOL | 0       |
| 5  | 4   |           |                                                                   | BOOL | 0       |
| 6  | 5   | DC_FREEZE | Storing of the drift compensation value as offset for the output. | BOOL | 0       |
| 7  | 6   | DC_ACTIVE | Drift compensation function (look at chapter drift compensation). | BOOL | 0       |
| 8  | 7   | F_POS     | Fine positioning function (look at chapter drift compensation).   | BOOL | 0       |

# **Description of the control byte 4**

| No | Bit | Name      | Description                                                                                                    | Туре | Default |
|----|-----|-----------|----------------------------------------------------------------------------------------------------|------|---------|
| 1  | 0   |           |                                                                                                    | BOOL | 0       |
| 2  | 1   |           |                                                                                                    | BOOL | 0       |
| 3  | 2   |           |                                                                                                    | BOOL | 0       |
| 4  | 3   |           |                                                                                                    | BOOL | 0       |
| 5  | 4   |           |                                                                                                    | BOOL | 0       |
| 6  | 5   | PARAREAD  | Read out a parameter value. Reads out the value of the parameter which is determined by PARA ADDRESS and returns this value in PARA VALUE of the data sent to the fieldbus. If the address is not valid the function will return "0xffffffff". | BOOL | 0       |
| 7  | 6   | PARAVALID | Parameter valid for programming (change low to high)                                                                                                    | BOOL | 0       |
| 8  | 7   | PARAMODE  | Activation of the parameterizing mode                                                                                                    | BOOL | 0       |

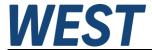

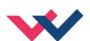

# 10.2 DATA sent to Fieldbus

Process data such as current position, internal position, a 32 Byte data frame is in use.

| Index<br>Subi<br>ETC | Name                  | Description                                                                                                    |
|----------------------|-----------------------|----------------------------------------------------------------------------------------------------|
| 6000:1               | Status_1              | The state of the module is reported via status bits. The status byte 1 contains information about the position controller. |
| 6000:2               | Status_2              | The status bit field displays information about the status of the pressure regulator.                                      |
| 6000:3               | Status_3              | Bit field 3 shows general errors.                                                                                          |
| 6000:4               | Status_4              | Livebit / parameter write flags                                                                                            |
| 6010:1               | Feedback_Position     | The position sensor of the axis is placed on this PDO in a resolution of 1 $\mu m$ .                                       |
| 6010:2               | Internal_Position     | The position setpoint generated in the module is applied to this PDO. Resolution 1 µm.                                     |
| 6010:3               | Control_Error         | Control deviation of the position in a resolution of 1 µm                                                                  |
| 6010:4               | Differential_Pressure | Differential pressure of both pressure sensors Pressure (X1-X2) considering the cylinder area ratio                        |
| 6010:5               | Feedback_Pressure_X1  | Actual value of the first pressure sensor X1 (resolution 0.1 bar).                                                         |
| 6010:6               | Feedback_Pressure_X2  | Actual value of the second pressure sensor X2 (resolution 0.1 bar).                                                        |
| 6020:1               | Additional_Value_1    | Optional value, selection by command "SELPLUS:1 x                                                                          |
| 6020:2               | Additional_Value_2    | Optional value, selection by command "SELPLUS:2 x                                                                          |
| 6030:12              | R-Byte                | not in use                                                                                                    |
| 6040:1               | PARA-VALUE            | Retrieved value of the parameter to be read                                                                                |

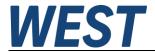

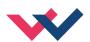

| No. | Byte | Function                            | Туре     | Range                       | Unit      |
|-----|------|-------------------------------------|----------|-----------------------------|-----------|
| 1   | 0    | Status_1                            | UINT8    |                             |           |
| 2   | 1    | Status _2                           | UINT8    |                             |           |
| 3   | 2    | Status _3                           | UINT8    |                             |           |
| 4   | 3    | Status _4                           | UINT8    |                             |           |
| 5   | 4    | Feedback position Hi (MSB)          |          |                             |           |
| 6   | 5    |                                     | LUNITOO  | 0 4000000                   | 0.004     |
| 7   | 6    |                                     | UINT32   | 0 10000000                  | 0,001 mm  |
| 8   | 7    | Feedback position Lo (LSB)          |          |                             |           |
| 9   | 8    | Internal command position Hi (MSB)  |          |                             |           |
| 10  | 9    |                                     | UINT32   | 0 1000000                   | 0.001 mm  |
| 11  | 10   |                                     | UINTSZ   | 0 10000000                  | 0,001 mm  |
| 12  | 11   | Internal command position Lo (LSB)  |          |                             |           |
| 13  | 12   | Control error Hi (MSB)              |          |                             |           |
| 14  | 13   |                                     |          |                             |           |
| 15  | 14   |                                     | UINT32   | 0 10000000                  | 0,001 mm  |
| 16  | 15   | Control error Lo (LSB)              |          |                             |           |
| 17  | 16   | Differential pressure feedback High | LUNITAG  | +/- 10000                   | 0,1 bar   |
| 18  | 17   | Differential pressure feedback Low  | UINT16   | 0xc000 0x3fff               | %         |
| 19  | 18   | Feedback pressure X1 (MSB)          |          | 010000                      | 0,1 bar   |
| 20  | 19   | Feedback pressure X1 (LSB)          | UINT16   | 0 0x3fff                    | %         |
| 21  | 20   | Feedback pressure X2 (MSB)          | LUNITAG  | 010000                      | 0,1 bar   |
| 22  | 21   | Feedback pressure X2 (LSB)          | UINT16   | 0 0x3fff                    | %         |
| 23  | 22   | Additional output value 1 (MSB)     |          |                             |           |
| 24  | 23   | Additional output value 1 (LSB)     | INT16    | See Command Table in        | า 5.7.11  |
| 25  | 24   | Additional output value 2 (MSB)     | 11.17.40 |                             | · · ·     |
| 26  | 25   | Additional output value 2 (LSB)     | INT16    | See Command Table in 5.7.11 |           |
| 27  | 26   |                                     |          |                             |           |
| 28  | 27   |                                     |          |                             |           |
| 29  | 28   | Read out parameter value Hi         |          |                             |           |
| 30  | 29   |                                     | LUNITOO  |                             | Same as   |
| 31  | 30   | UINT32                              |          |                             | parameter |
| 32  | 31   | Read out parameter value Lo         |          |                             |           |

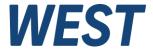

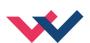

# **Description of the status byte 1:**

| No | Bit | Name     | Description                                             | Туре | Default |
|----|-----|----------|---------------------------------------------------------|------|---------|
| 1  | 0   |          |                                                         | BOOL | 0       |
| 2  | 1   |          |                                                         | BOOL | 0       |
| 3  | 2   |          |                                                         | BOOL | 0       |
| 4  | 3   |          |                                                         | BOOL | 0       |
| 5  | 4   | PROFIL_2 | 2nd speed (position) segment is active                  | BOOL | 0       |
| 6  | 5   | POSWIN:S | position within the target window                       | BOOL | 0       |
| 7  | 6   | POSWIN:D | In-Position-Window (in NC-mode, following error window) | BOOL | 0       |
| 8  | 7   | READY    | System is enabled and no errors are detected            | BOOL | 0       |

# Description of the status byte 2:

| No | Bit | Name      | Description                                                            | Туре | Default |
|----|-----|-----------|------------------------------------------------------------------------|------|---------|
| 1  | 0   |           |                                                                        | BOOL | 0       |
| 2  | 1   |           |                                                                        | BOOL | 0       |
| 3  | 2   |           |                                                                        | BOOL | 0       |
| 4  | 3   |           |                                                                        | BOOL | 0       |
| 5  | 4   |           |                                                                        | BOOL | 0       |
| 6  | 5   |           |                                                                        | BOOL | 0       |
| 7  | 6   | PRESSWIN  | Pressure control error within the programmed boundary                  | BOOL | 0       |
| 8  | 7   | PQ-ACTIVE | Pressure limitation control is active, the position loop is overridden | BOOL | 0       |

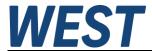

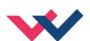

# **Description of the status byte 3:**

| No | Bit | Name      | Description                                                                                                    | Туре | Default |
|----|-----|-----------|----------------------------------------------------------------------------------------------------|------|---------|
| 1  | 0   | -         |                                                                                                    | BOOL | 0       |
| 2  | 1   | P_ERROR_2 | Error at the analog pressure sensor (no 420 mA)  Attention: Inverted signal, an error exists if the bit is not set.     | BOOL | 0       |
| 3  | 2   | P_ERROR_2 | Error at the analog pressure sensor (no 420 mA)  Attention: Inverted signal, an error exists if the bit is not set.     | BOOL | 0       |
| 4  | 3   | SSI_ERROR | Error at the digital position encoder (SSI)  Attention: Inverted signal, an error exists if the bit is not set.         | BOOL | 0       |
| 5  | 4   | X_ERROR   | Error at the analog position sensor (no 420 mA)  Attention: Inverted signal, an error exists if the bit is not set.     | BOOL | 0       |
| 6  | 5   | -         | For reasons of compatibility with older versions, this bit is permanently set for Profinet devices.                     | BOOL | 0       |
| 7  | 6   | CHKERROR  | Check sum error in the data transmission (signal 0)  Attention: Inverted signal, an error exists if the bit is not set. | BOOL | 0       |
| 8  | 7   | DERROR    | EEPROM error (signal 0) Attention: Inverted signal, an error exists if the bit is not set.                              | BOOL | 0       |

# Description of the status byte 4:

| No | Bit | Name        | Description                                                            | Туре | Default |
|----|-----|-------------|------------------------------------------------------------------------|------|---------|
| 1  | 0   | LIVEBIT_OUT | Feedback (= LIVEBIT), monitoring of the communication                  | BOOL | 0       |
| 2  | 1   | SYNC_tick   | Return of the SYNC - bit, indicates that the setpoint was transferred. | BOOL | 0       |
| 3  | 2   | DEV_OK      | Control deviation can be used for external synchronisation monitoring  | BOOL | 0       |
| 4  | 3   |             |                                                                        | BOOL | 0       |
| 5  | 4   |             |                                                                        | BOOL | 0       |
| 6  | 5   |             |                                                                        | BOOL | 0       |
| 7  | 6   | PARA-RDY    | A parameter value has been transferred correctly                       | BOOL | 0       |
| 8  | 7   | PARA-ACT    | The parameter mode is active                                           | BOOL | 0       |

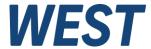

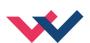

#### 11 Parameterization via Fieldbus

#### 11.1 Procedure

#### Preparation:

- Power supply of the different sections has to be available.
- For safety issues the system should not be active.
   If active, the ENABLE bit in the control word has to be reset.

**Attention:** Parameterization via fieldbus can also be done having an active system. In this case it should be done very carefully because changes are directly operative.

#### Parameterization:

- At first the **PARA MODE** bit has to be set to enable parameterizing via ProfiNet. This will be reported via the **PARA ACTIVE** bit.
- Pretend **address** and new **value** of the parameter which should be changed.
- Setting the **PARA VALID** bit to high will transmit the data.

  The **PARA READY** bit will report a successful parameterization.

**Attention:** A missing **para ready** bit means parameterization was not done.

#### Storing:

- Same procedure as parameterizing standard parameters.
- Selecting **2100** as **address**, written **value** does not matter (below 60000).

#### Password protection:

- If a password was set this has to be entered first for enabling parameterization. Procedure is the same as when parameterizing standard parameters.
- Select **2200** as **address** and send the password (PASSFB) as **value**.
- After PARA READY reports success, subsequently parameterizing can be done as long as PARA MODE stays active. After resetting it password has to be renewed when it gets activated again.

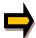

If the password was transferred incorrect three times, the parameterization mode gets locked (reported by deactivated **PARA ACTIVE** bit). Only restarting the device enables three new attempts for enabling.

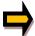

Please note that a storage of the parameterization via the Profinet is limited in the number of writing cycles. Means it should be done only when necessary.

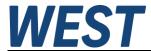

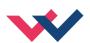

# 11.2 Parameter list

The following table shows the parameter which can be changed through the fieldbus and their addresses:

| Parar | Parameter table |                       |                                                                            |  |  |
|-------|-----------------|-----------------------|----------------------------------------------------------------------------|--|--|
| No.   | Index           | Parameter             | Description                                                                |  |  |
| 1     | 0x2005          | SYNCWIN               | Monitoring window for EMR                                                  |  |  |
| 2     | 0x2006          | MR:T1                 | Filter constant 1 of the MR-controller                                     |  |  |
| 3     | 0x2007          | MR:T2                 | Filter constant 2 of the MR-controller                                     |  |  |
| 5     | 0x2010          | V0:A                  | Loop gain direction A                                                      |  |  |
| 6     | 0x2011          | V0:B                  | Loop gain direction B                                                      |  |  |
| 7     | 0x2012          | V0:A_R                | Loop gain direction A (if pressure feedback is active)                     |  |  |
| 8     | 0x2013          | V0:B_R                | Loop gain direction B (if pressure feedback is active)                     |  |  |
| 9     | 0x2014          | ACCEL                 | Specified acceleration                                                     |  |  |
| 10    | 0x2017          | OFFSET:X              | Sensor Offset                                                              |  |  |
| 11    | 0x2018          | SETZERO <sup>15</sup> | Zero point adjustment                                                      |  |  |
| 12    | 0x2021          | CTRL                  | Deceleration behavior: 1 = LIN; 2 = SQRT1, 3 = SQRT2                       |  |  |
| 13    | 0x2022          | FF:A                  | Speed feed forward direction A                                             |  |  |
| 14    | 0x2023          | FF:B                  | Speed feed forward direction B                                             |  |  |
| 15    | 0x2024          | PT1                   | PT1 filter position controller                                             |  |  |
| 16    | 0x2025          | C:KPR                 | Gain pressure feedback                                                     |  |  |
| 17    | 0x2026          | C:PT1                 | PT1 pressure feedback                                                      |  |  |
| 18    | 0x2040          | F_OFFSET              | Offset pressure input                                                      |  |  |
| 19    | 0x2041          | RA:UP                 | Ramp up for pressure setpoint                                              |  |  |
| 20    | 0x2042          | RA:DOWN               | Ramp down for pressure setpoint                                            |  |  |
| 21    | 0x2050          | C1:P                  | P- value for pressure controller, Set 1                                    |  |  |
| 22    | 0x2051          | C1:I                  | I- value for pressure controller, Set 1                                    |  |  |
| 23    | 0x2052          | C1:D                  | D- value for pressure controller, Set 1                                    |  |  |
| 24    | 0x2053          | C1:D_T1               | PT1-filter, Set 1                                                          |  |  |
| 25    | 0x2054          | C1:I_ACT              | Activation value in %, Set 1                                               |  |  |
| 26    | 0x2055          | C2:P                  | P-value for pressure controller, Set 2                                     |  |  |
| 27    | 0x2056          | C2:I                  | I- value for pressure controller, Set 2                                    |  |  |
| 28    | 0x2057          | C2:D                  | D-value for pressure controller, Set 2                                     |  |  |
| 29    | 0x2058          | C2:D_T1               | PT1-filter, Set 2                                                          |  |  |
| 30    | 0x2059          | C2:I_ACT              | Activation value in %, Set 2                                               |  |  |
| 31    | 0x2070          | MIN:A                 | Deadband compensation, direction A                                         |  |  |
| 32    | 0x2071          | MIN:B                 | Deadband compensation, direction B                                         |  |  |
| 33    | 0x2074          | TRIGGER               | Response threshold for the MIN parameter                                   |  |  |
| 34    | 0x2075          | OFFSET                | Valve adjustment                                                           |  |  |
| 35    | 0x2076          | SELPLUS:1             | Selection of additional signals via fieldbus:                              |  |  |
| 36    | 0x2077          | SELPLUS:2             | empty = 1   E_S = 2   CS = 3   WP = 4   EP = 5   CP = 6   U = 7   VACT = 8 |  |  |
| 37    | 0x2100          | SAVE                  | Save the parameter set                                                     |  |  |
| 38    | 0x2200          | PW                    | Password for parameterization                                              |  |  |

 $<sup>^{15}</sup>$  Writing on this value with the value "1" has the consequence that the value OFFSET:X is adjusted at this moment so that the new measured value is "0 mm" (zero point adjustment).

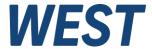

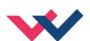

## 12 Profinet-Driver Blocks for Simatic-Controllers

# 12.1 Installation of the programme modules /configuration of the system

For use within the "TIA Portal" software we provide driver blocks that enable a convenient access out of the application program:

- a) The FB WEST\_UHC\_SYNC\_AXIS as driver for the axes cards for controllers of the S7-1200 and -1500 series
- b) The FB WEST\_UHC\_SYNC\_AXIS\_TIA\_KLASSIK as driver for the axes cards for controllers of the S7-300 and -400 series
- c) The FB UHC SYNC MASTER for higher-level coordination
- d) A SYNC\_SIGNALS data type that defines the exchange between these FBs

By importing the source "UHC\_SYNC.scl" these elements are inserted into your project as external source, afterwards the blocks are to be generated from this (context menu when right-clicking on the source). Depending on the target system, a) or b) can then be deleted from the "blocks" folder.

#### The next steps:

- 1.) Import the GSDML file
- 2.) Project the connection between PLC and controller card via Profinet:

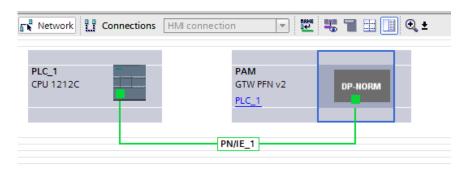

- 3.) Install two submodules in the device:
  - 32 byte output data
  - 32 byte input data

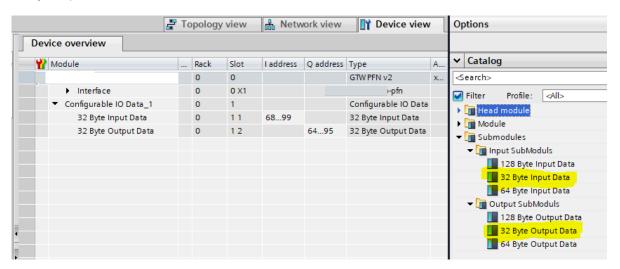

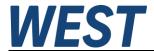

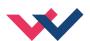

The addresses are assigned automatically. The automatically assigned hardware identifiers are also important for connecting the program module when using the S7-1200 / -1500. These can be determined by right-clicking on the two modules in the device overview and selecting the context menu item "Properties":

These numbers are different and must be noted separately for the input and output data.

If an S7-300 / -400 is used, the input and output addresses of the IN/OUT module are required.

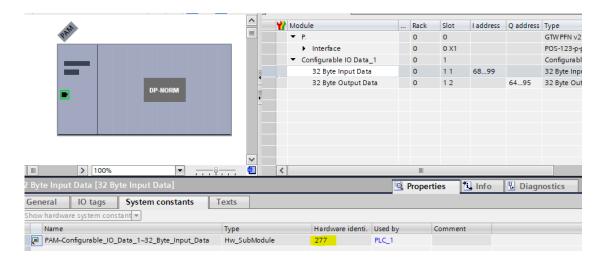

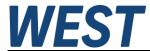

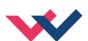

# 12.2 Description of the blocks:

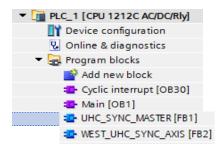

The imported FBs can now be called up in the user program. This should be done in a cyclic interrupt OB with a cycle time >= 4 ms.

For each axis, one instance of the axis block is called there and, in addition, a higher-level instance of the master block is called. The designation "master block" has nothing to do with the function of an axis as an encoder of the start signal (PIN2). The corresponding axis is assigned an axis block just like the others. The data exchange between the blocks is carried out via the I/O parameters SYNC of the axis blocks, which are connected to the element "SYNC" in the instance data block of the master FB:

View of an AXIS driver block in FBD:

The master block:

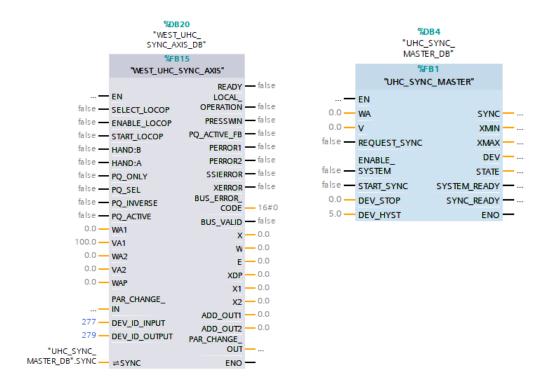

The axis block can be switched to a local operating mode without synchronisation via the "SELSECT LOCOP" input, e.g. for set-up or commissioning.

Only in this situation, which is reported via the output "LOCAL\_OPERATION", certain input signals are effective, such as ENABLE, START, the manual commands and the specifications for V and WA. The control bits for the pressure controller and its setpoint are always sent to the controller from the inputs of the axis modules, regardless of the operating mode.

Please refer to the tables on the following pages to find a description of the parameters.

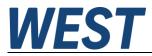

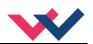

| Parameter                           | Туре              | Description                                                                                                    |  |
|-------------------------------------|-------------------|----------------------------------------------------------------------------------------------------|--|
| SELECT_LOCOP                        | IN / BOOL         | Selection of individual operation. This is blocked by the master if necessary. See also output "LOCAL_OPERATION".                                                             |  |
| ENABLE_LOCOP                        | IN / BOOL         | Release signal "ENABLE" to the axis module when the individual operation is activated. Otherwise the ENABLE signal of the UHC_SYNC_MASTER block is passed on to the assembly. |  |
| START_LOCOP                         | IN / BOOL         | Start signal to the axis module when single operation is activated. Otherwise, the START signal of the UHC_SYNC_MASTER block is passed on to the assembly.                    |  |
| HAND:B<br>HAND:A                    | IN / BOOL         | Manual commands to the module. Are only transmitted in individual operation.                                                                                                  |  |
| PQ_SEL PQ_INVERSE PQ_ACTIVE         | IN / BOOL         | Control bits for the pressure controller of the module. Transmission independent of the mode individual / synchronous operation.                                              |  |
| WA                                  | IN / REAL         | Target position for positioning in individual operation [mm].                                                                                                    |  |
| V                                   | IN / REAL         | Set speed for individual operation [%].                                                                                                    |  |
| WAP                                 | IN / REAL         | Setpoint for the pressure controller [bar].                                                                                                    |  |
| PAR_CHANGE_IN                       | IN / STRUCT       | Control bits and associated values for parameterisation via the field bus, combined into one structure for reasons of clarity.                                                |  |
| DEV_ID_INPUT<br>DEV_ID_OUTPUT<br>or | IN / INT          | HW identifiers of the input and output area in the device configuration for the corresponding axis module                                                                     |  |
| ADR_IN ADR_OUT ("TIA_KLASSIK")      | IN / INT          | Start addresses of the input and output area in the device configuration.                                                                                                    |  |
| SYNC                                | INOUT /<br>STRUCT | Interface for overall coordination, to be linked to the SYNC entry in the instance data module of FB UHC SYNC MASTER                                                          |  |
| READY                               | OUT / BOOL        | Operational readiness of the axis                                                                                                    |  |
| LOCAL_OPERATION                     | OUT / BOOL        | Feedback that the respective axis is now in the requested single operation. This blocks the synchronous operation of the entire system.                                       |  |
| PRESSWIN                            | OUT / BOOL        | Actual pressure value is within the pressure setpoint window                                                                                                    |  |
| PQ_ACTIVE_FB                        | OUT / BOOL        | Pressure controller of this axis is active, has taken over control                                                                                                    |  |
| PERROR1                             | OUT / BOOL        | Error pressure sensor 1                                                                                                    |  |
| PERROR2                             | OUT / BOOL        | Error pressure sensor 2                                                                                                    |  |
| SSIERROR                            | OUT / BOOL        | Error position sensor (SSI)                                                                                                    |  |
| XERROR                              | OUT / BOOL        | Error position sensor (analog)                                                                                                    |  |
| BUS_ERROR_CODE                      | OUT / INT         | Error code for diagnosis (see table)                                                                                                    |  |
| BUS_VALID                           | OUT / BOOL        | Bus coupling provides valid values                                                                                                    |  |
| Х                                   | OUT / REAL        | Actual position of this axis [mm].                                                                                                    |  |
| W                                   | OUT / REAL        | Internal target position of this axis [mm].                                                                                                    |  |
| E                                   | OUT / REAL        | Control deviation Position [mm]                                                                                                    |  |
| XDP                                 | OUT / REAL        | Pseudo - differential pressure [bar]                                                                                                    |  |
| X1 / 2                              | OUT / REAL        | . Pressure X1 / 2 [bar]                                                                                                    |  |
| ADD_OUT1 / 2                        | OUT / REAL        | Additional bus signals according to the parameterisation                                                                                                    |  |
| PAR_CHANGE_OUT                      | OUT /<br>STRUCT   | Status bits and read parameter value of the function for parameterisation via the field bus, combined into a structure for clarity                                            |  |

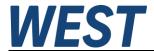

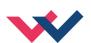

#### BUS\_ERROR\_CODE:

This output parameter contains various error bits of the fieldbus communication and the device in bit-coded form. In the good state, the number is "0". The meaning is as follows:

|                                  | Bit - Number | Valence (decimal) | Valence (hex.) |
|----------------------------------|--------------|-------------------|----------------|
| Data Error (DERROR)              | 0            | 1                 | 0x01           |
| Bus Error                        | 2            | 4                 | 0x04           |
| Driver error when receiving data | 3            | 8                 | 0x08           |
| Driver error when sending data   | 4            | 16                | 0x10           |
| Livebit Error                    | 5            | 32                | 0x20           |

If several errors occur at the same time, several bits are set and the number output is the sum of these.

#### Master Block:

| UHC_SYNC_MAST | UHC_SYNC_MASTER |                                                                                |  |  |  |
|---------------|-----------------|--------------------------------------------------------------------------------|--|--|--|
| Parameter     | Туре            | Description                                                                    |  |  |  |
| WA            | IN / REAL       | Target position [mm].                                                          |  |  |  |
| V             | IN / REAL       | Set speed [%]                                                                  |  |  |  |
| REQUEST_SYNC  | IN / BOOL       | Request synchronous operation. Individual operation is blocked.                |  |  |  |
| ENABLE_SYSTEM | IN / BOOL       | Enable signal to all axis modules                                              |  |  |  |
| START_SYNC    | IN / BOOL       | Start of a positioning process in synchronization (by rising edge)             |  |  |  |
| DEV_STOP      | IN / REAL       | Deviation that causes the profile generators to halt (stop function, see 12.4) |  |  |  |
| DEV_HYST      | IN / REAL       | Hysteresis of the stop function [mm]                                           |  |  |  |
| SYNC          | OUT /<br>STRUCT | For coupling the axis - FBs. Not intended for direct connection.               |  |  |  |
| XMIN          | OUT / REAL      | Lowest position value of the connected axis modules [mm]                       |  |  |  |
| XMAX          | OUT / REAL      | Highest position value of the connected axis modules [mm]                      |  |  |  |
| DEV           | OUT / REAL      | Deviation between maximum and minimum lag for monitoring synchronism [mm].     |  |  |  |
| STATE         | OUT / INT       | Current status of the internal state machine (diagnostic information)          |  |  |  |
| SYSTEM_READY  | OUT / BOOL      | All modules in the system are ready for operation, a movement can be started   |  |  |  |
| SYNC_READY    | OUT / BOOL      | Synchronising mode is active                                                   |  |  |  |

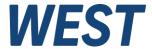

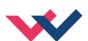

# 12.3 Typical sequence of a synchronous positioning process

This diagram shows a typical signal curve (input and system response):

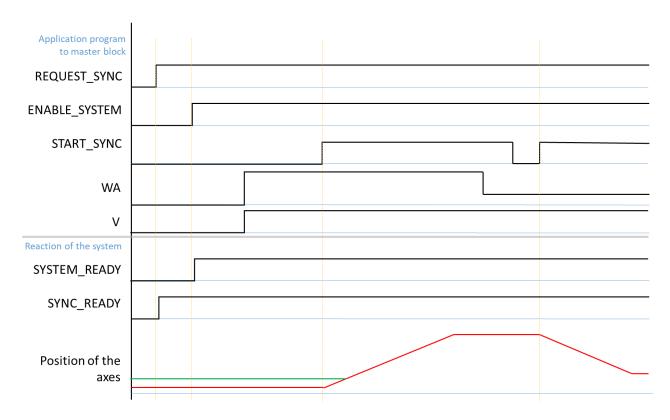

WA and V can be set to the setpoints of the first movement right at the beginning. The transfer takes place at the rising edge of " START\_SYNC".

# 12.4 Behaviour in case of large lag of individual axes

There are situations in which individual axes can no longer achieve the specified speed. This happens, for example, if one of the pressure controllers intervenes or an axis is so heavily loaded that even the full valve opening is not sufficient to achieve the speed required by the profile.

Without further measures, the profile generators of the other axes will continue to run and thus a continuously increasing synchronisation deviation will occur. There are systems in which in such a case a switch-off by the synchronisation monitoring is the correct reaction. In other applications one would like the controller to actively limit the maximum deviation and after the blockage has been removed or the load situation or the pressure setpoint has changed, the movement is continued in synchronism.

In order to achieve this, a maximum permitted lag can be specified via the parameter "DEV\_STOP". If this value is exceeded, all profile generators of the system stop simultaneously, so that the synchronisation deviation is also limited.

The parameter DEV\_STOP must be specified in such a way that it is greater than the maximum desired lag E\_S during operation at the maximum speed.

DEV\_STOP works together with DEV\_HYST, a switching hysteresis for the stop function. A stop is initiated when the largest amount of control deviation |E|, max > DEV\_STOP + DEV\_HYST and is withdrawn as soon as |E|, max < DEV\_STOP - DEV\_HYST.

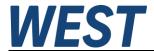

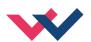

DEV\_HYST should be set so that there is no "fluttering" of the stop state, which can be noticed by the fact that the setpoint "W" of the axes seems to increase continuously with a reduced speed. The correct behaviour is when clear steps can be seen. This following figure shows an intervention of the function until a regular synchronism becomes possible again:

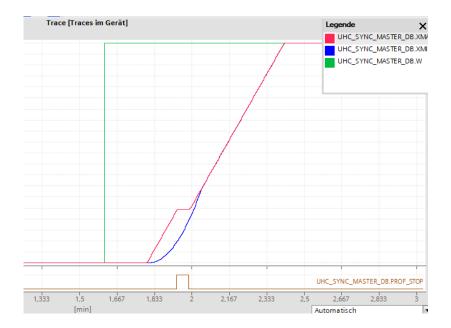

Red / blue = axis positions Green = setpoint input WA Brown = internal state "profiles stopped"

You can see that the "red" axis starts quickly at the beginning, while the "blue" axis is slowed down considerably by a very small control deviation of its pressure controller. This causes a deviation to build up. If the threshold value is exceeded, the "red" axis is stopped until the other axis has caught up and then the movement can be continued together.

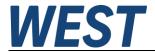

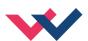

13 Notes